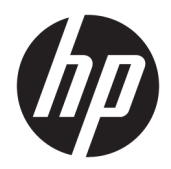

# Referenční příručka k hardwaru

Počítač HP EliteOne 800 G4 (23 palců) All-in-One Business PC

© Copyright 2018 HP Development Company, L.P.

Windows je registrovaná ochranná známka (nebo ochranná známka) společnosti Microsoft Corporation v USA a dalších zemích.

Informace uvedené v tomto textu mohou být bez předchozího upozornění změněny. Veškeré záruky poskytované společností HP na produkty a služby jsou uvedeny ve výslovných prohlášeních o záruce, která doprovázejí jednotlivé produkty a služby. Žádná z informací uvedených v tomto dokumentu nezakládá právo na rozšířenou záruční lhůtu. Společnost HP není odpovědná za technické ani redakční chyby nebo opomenutí, jež tento dokument obsahuje.

Tento dokument obsahuje specifické informace, které jsou chráněny autorským zákonem. Žádná část tohoto dokumentu nesmí být bez předchozího písemného souhlasu společnosti HP Development Company kopírována, reprodukována ani překládána do jiného jazyka.

Druhé vydání: červen 2018

První vydání: červen 2018

Číslo dokumentu: L19726-222

## **O této příručce**

Tato příručka poskytuje základní informace týkající se upgradu tohoto modelu počítače.

- **VAROVÁNÍ!** Takto zvýrazněný text značí, že nerespektování pokynů může způsobit zranění nebo smrtelný úraz.
- **UPOZORNĚNÍ:** Takto zvýrazněný text značí, že nerespektování pokynů může způsobit poškození zařízení nebo ztrátu informací.
- **POZNÁMKA:** Text zdůrazněný tímto způsobem obsahuje důležité doplňkové informace.

# **Obsah**

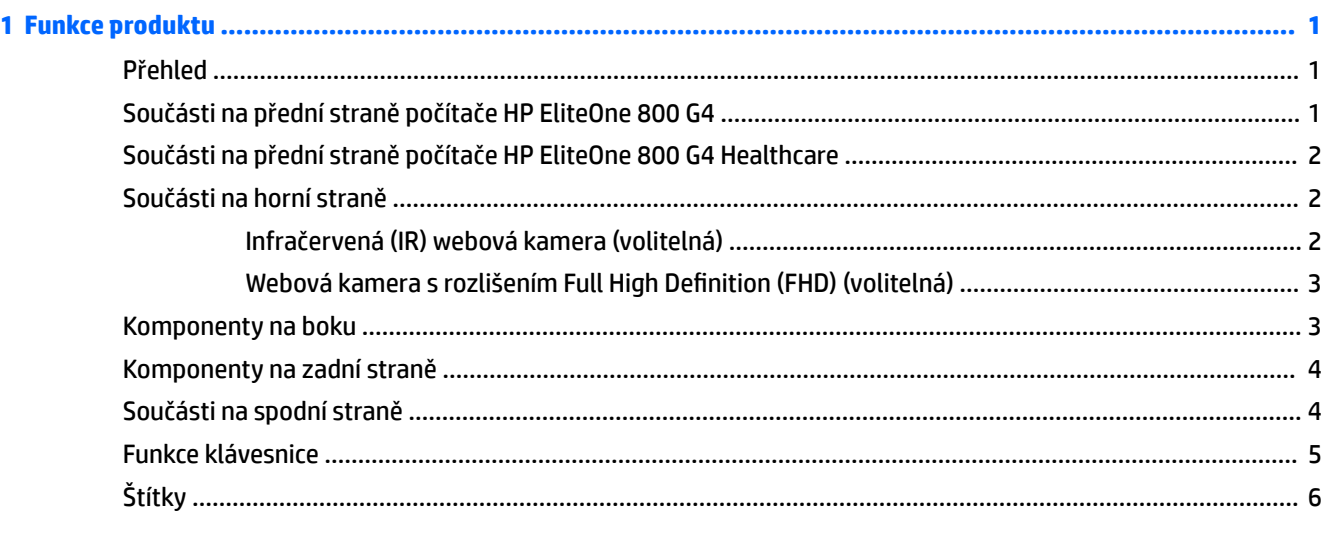

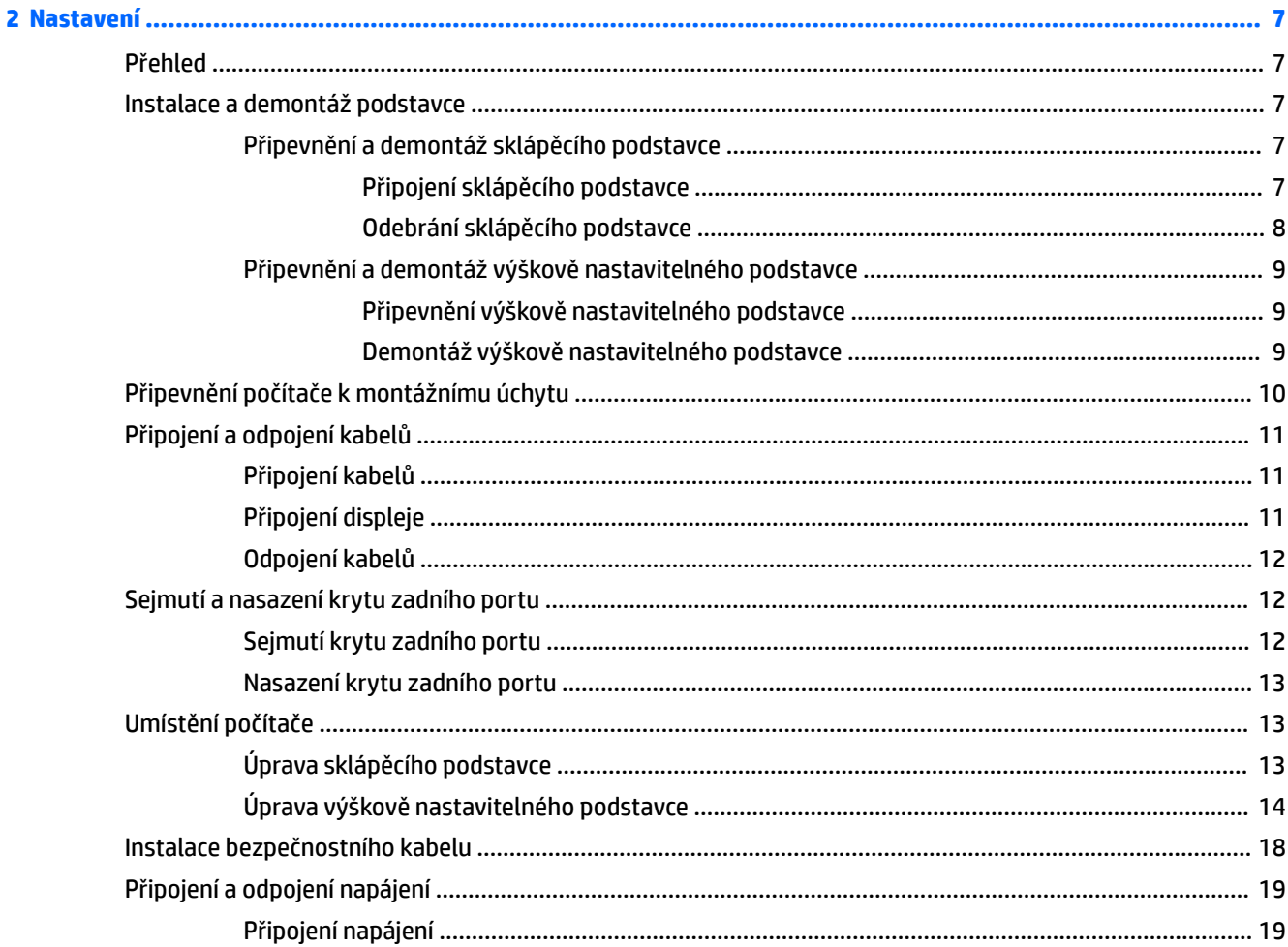

J.

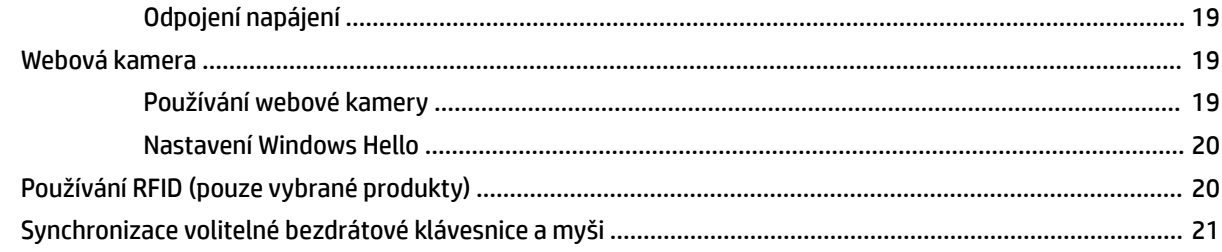

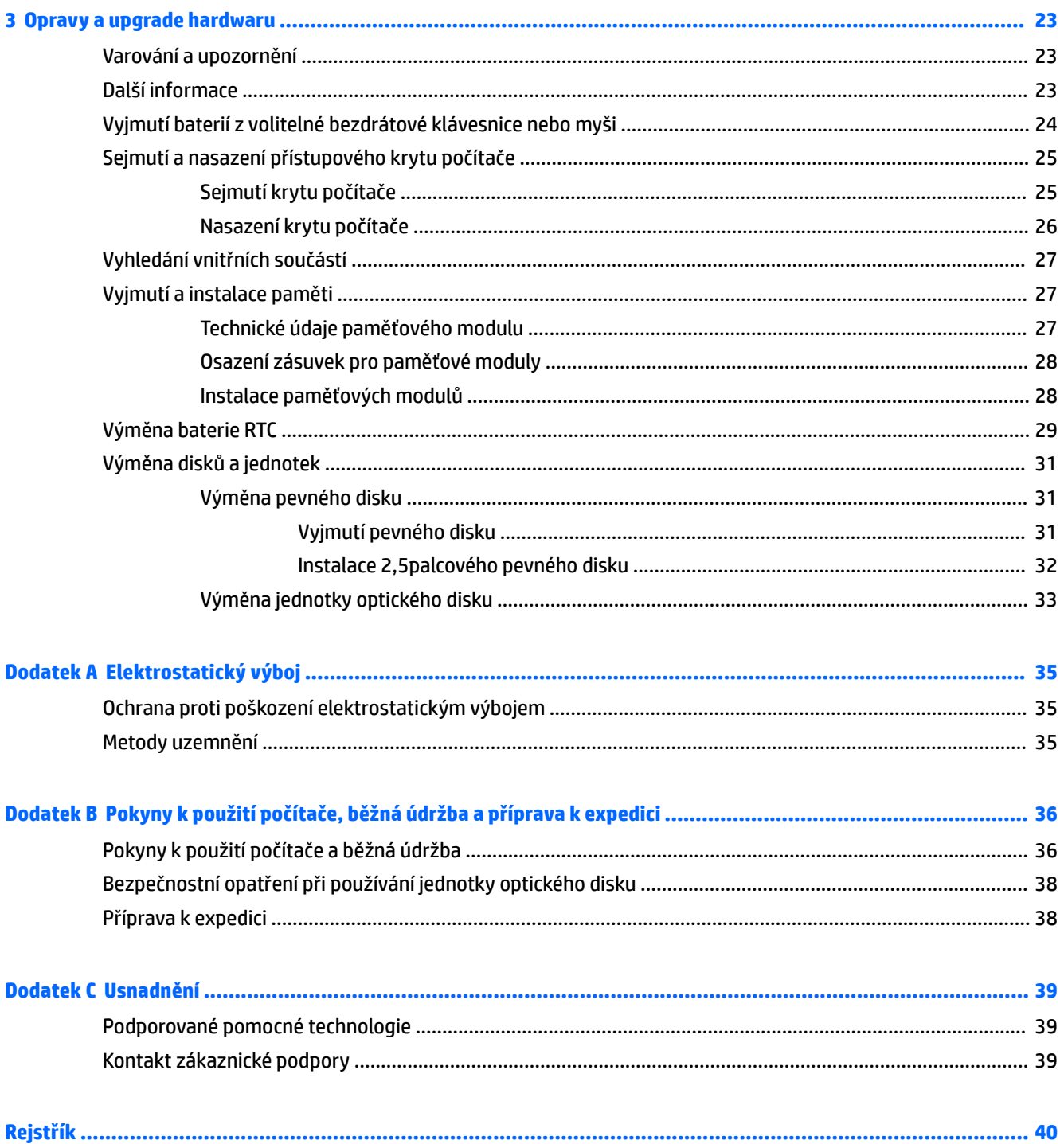

# <span id="page-6-0"></span>**1 Funkce produktu**

# **Přehled**

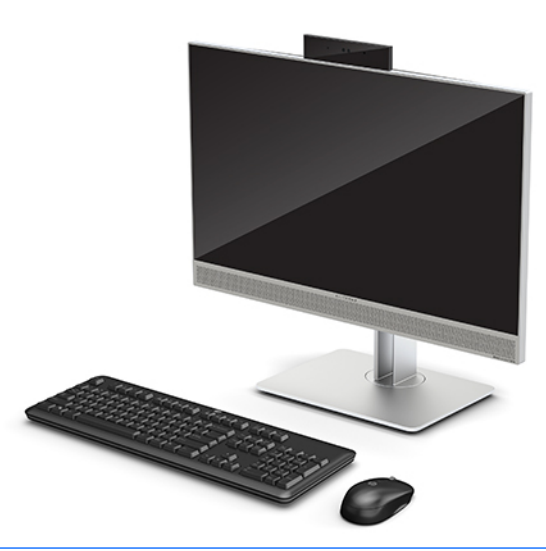

**<sup>2</sup> POZNÁMKA:** Nejnovější příručky k tomuto produktu naleznete na adrese<http://www.hp.com/support>. Vyberte položku **Vyhledejte svůj produkt** a postupujte podle pokynů na obrazovce.

Tento produkt používá elektronické štítky uvádějící značky nebo prohlášení kompatibility s předpisy. Provozní štítky jsou popsány v části [Štítky na stránce 6](#page-11-0).

# **Součásti na přední straně počítače HP EliteOne 800 G4**

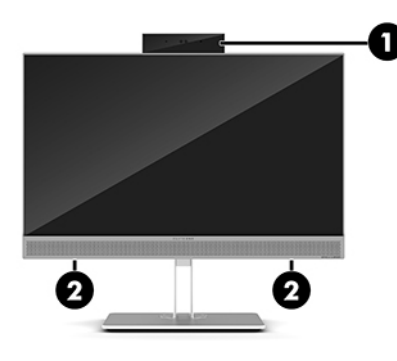

#### **Součást**

1 Webová kamera

2 Reproduktory (pouze vybrané produkty)

## <span id="page-7-0"></span>**Součásti na přední straně počítače HP EliteOne 800 G4 Healthcare**

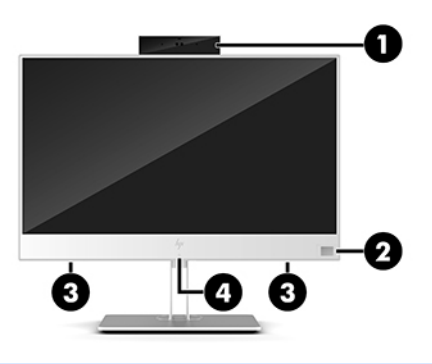

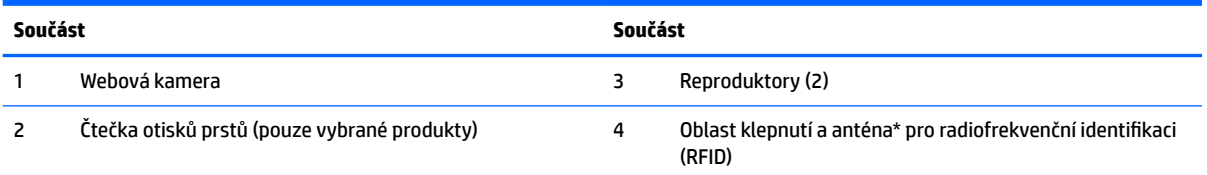

\* Anténa je ukrytá v počítači. Pro zajištění optimálního přenosu nezakrývejte oblast antény.

Informace o bezdrátovém vysílání, vyžadované zákonem, vyhledejte v té kapitole *Poznámky o předpisech, bezpečnosti a životním prostředí*, která se týká vaší oblasti nebo regionu.

Přístup k příručce:

**▲** Vyberte tlačítko **Start**, vyberte možnost **Nápověda a podpora společnosti HP** a poté vyberte **Dokumentace HP**.

– nebo –

**▲** Vyberte tlačítko **Start**, vyberte položku **HP** a poté **Dokumentace HP**.

# **Součásti na horní straně**

## **Infračervená (IR) webová kamera (volitelná)**

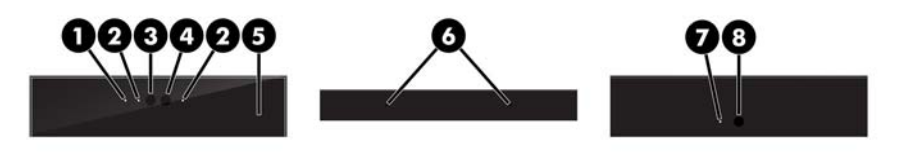

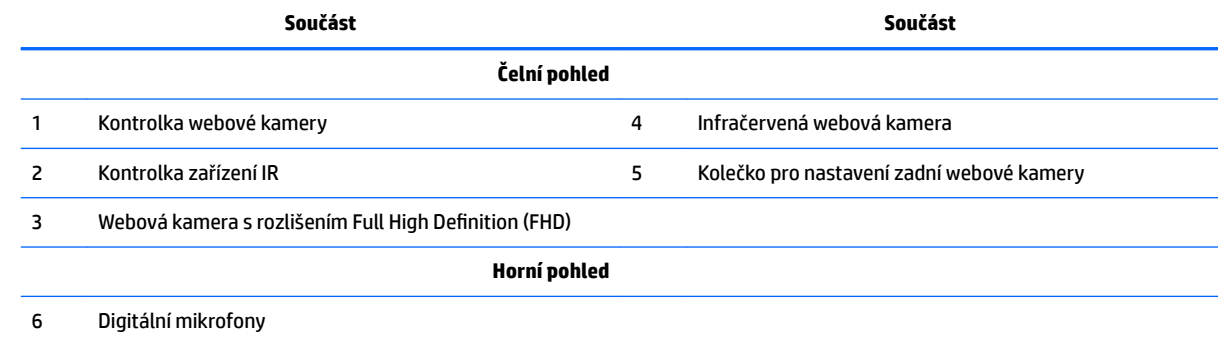

<span id="page-8-0"></span>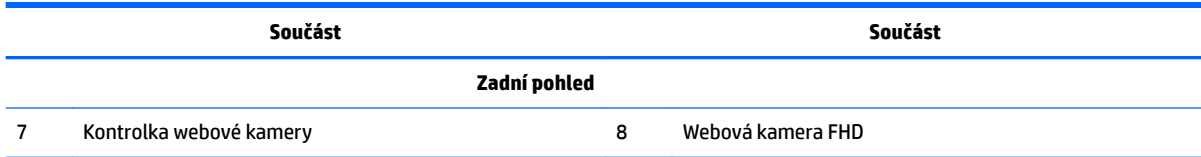

## **Webová kamera s rozlišením Full High Definition (FHD) (volitelná)**

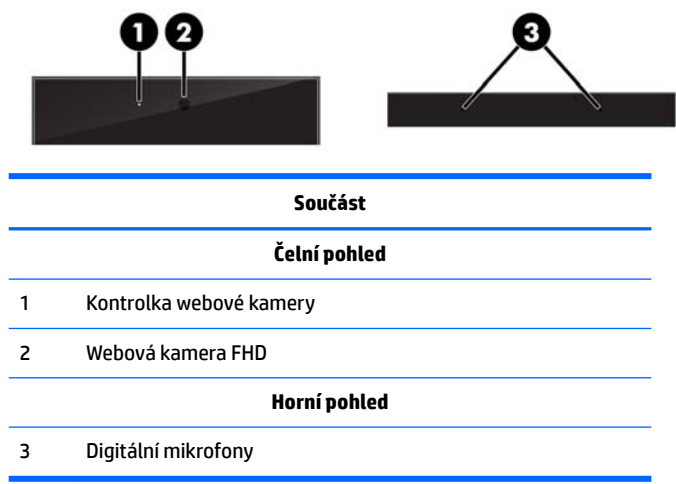

# **Komponenty na boku**

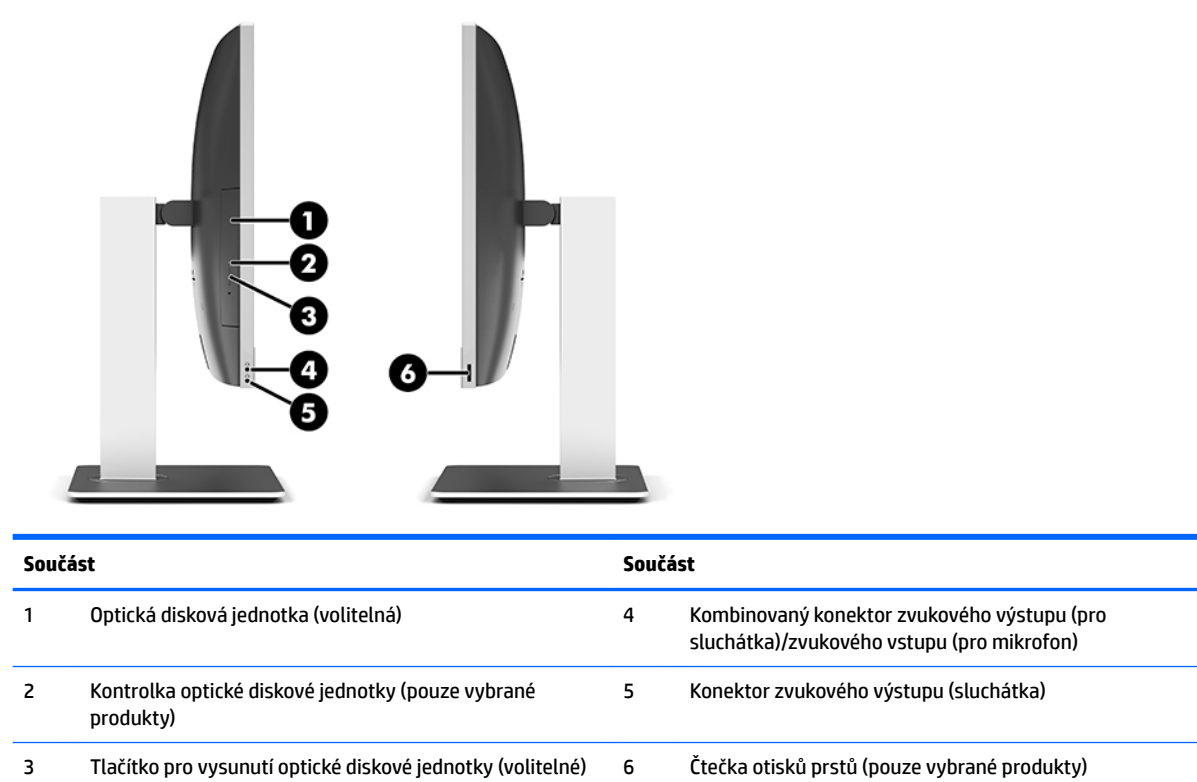

÷,

# <span id="page-9-0"></span>**Komponenty na zadní straně**

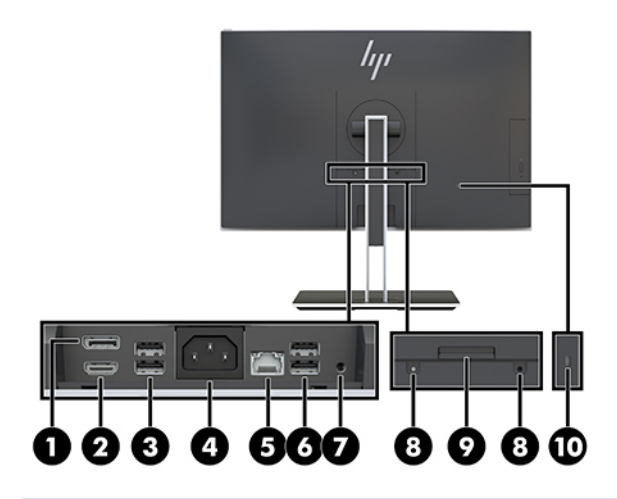

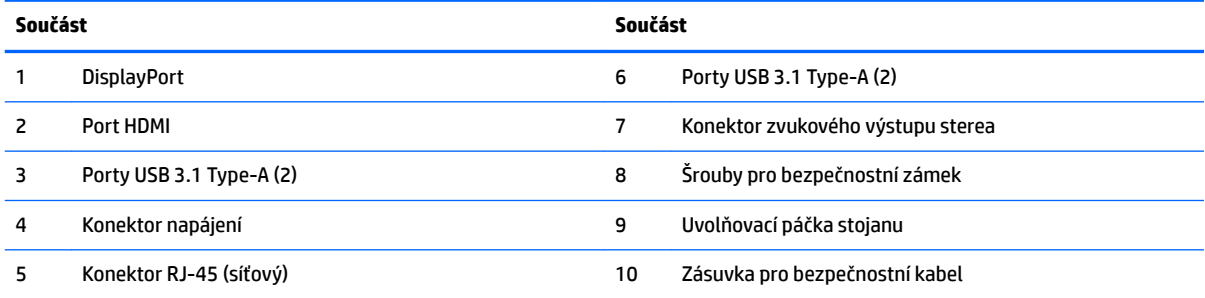

# **Součásti na spodní straně**

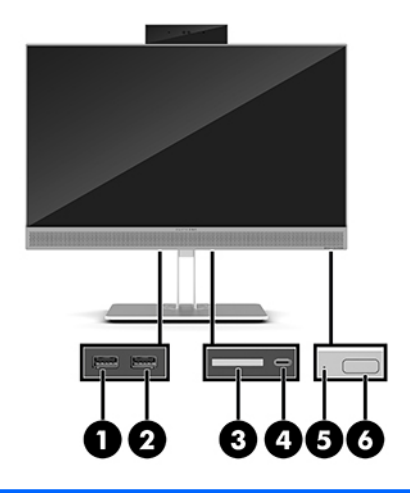

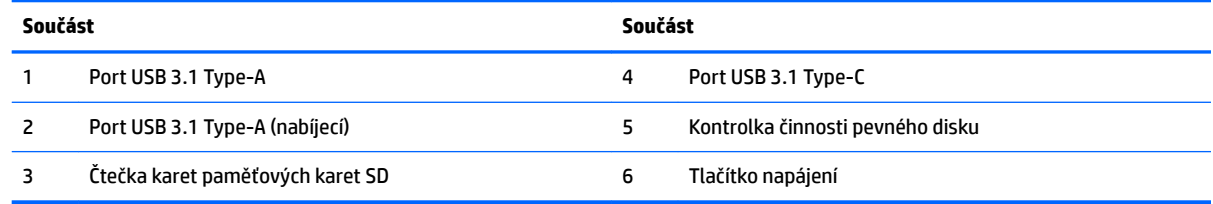

# <span id="page-10-0"></span>**Funkce klávesnice**

Vaše klávesnice a myš se mohou lišit.

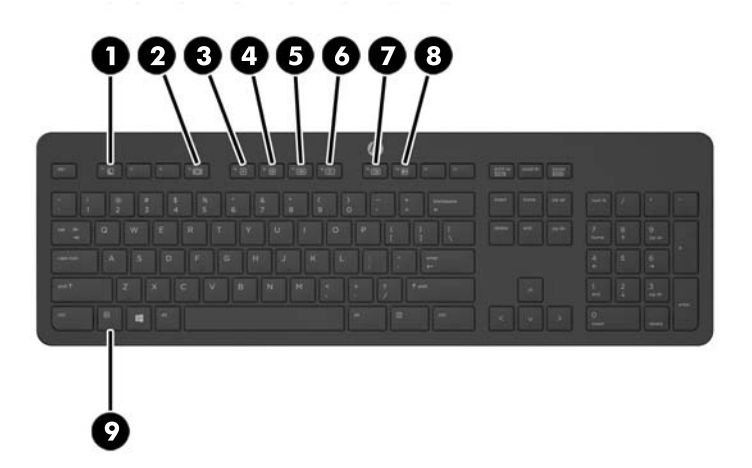

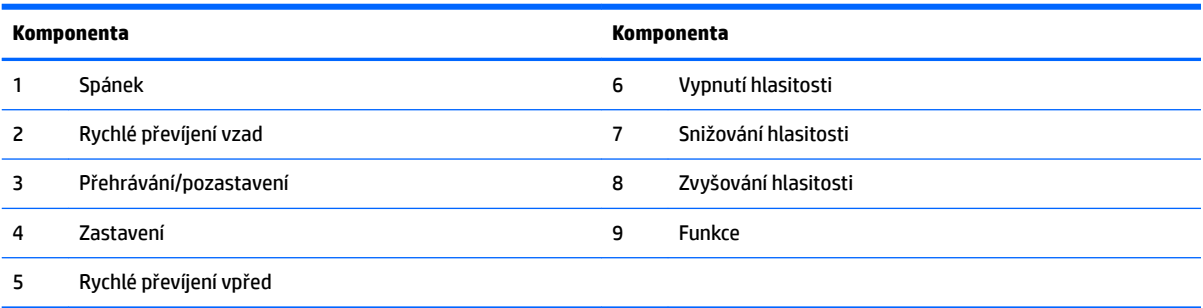

# <span id="page-11-0"></span>**Štítky**

Štítky na počítači poskytují informace, které jsou užitečné při řešení potíží se systémem nebo k zajištění kompatibility počítače na cestách do zahraničí.

**Z** DŮLEŽITÉ: Všechny štítky popsané v této části jsou umístěny pod podstavcem nebo nalepeny na spodní straně počítače.

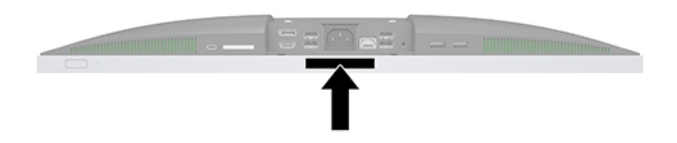

- **1.** Certifikát pravosti produktu Microsoft<sup>®</sup> (pouze vybrané modely před operačním systémem Windows 8) obsahuje kód Product Key systému Windows. Tento kód budete pravděpodobně potřebovat při aktualizaci nebo řešení potíží s operačním systémem. Všechny platformy, na nichž je předinstalován operační systém Windows 8 nebo Windows 8.1 nejsou opatřeny fyzickým štítkem, ale jsou vybaveny elektronicky instalovaným Digitálním kódem produktu.
- **<sup>2</sup> POZNÁMKA:** Kód Digital Product Key je postupy obnovení schválenými společností HP automaticky rozpoznán a aktivován operačními systémy Microsoft na reinstalovaném operačním systému Windows 8 nebo Windows 8.1.
- **2.** Servisní štítek obsahuje důležité informace identifikující váš počítač. Pokud budete kontaktovat podporu, pravděpodobně budete požádáni, abyste uvedli sériové číslo a možná i číslo produktu a číslo modelu. Před tím, než budete kontaktovat podporu, vyhledejte tato čísla.

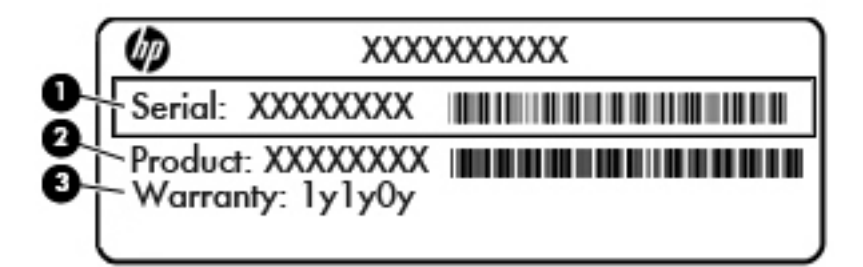

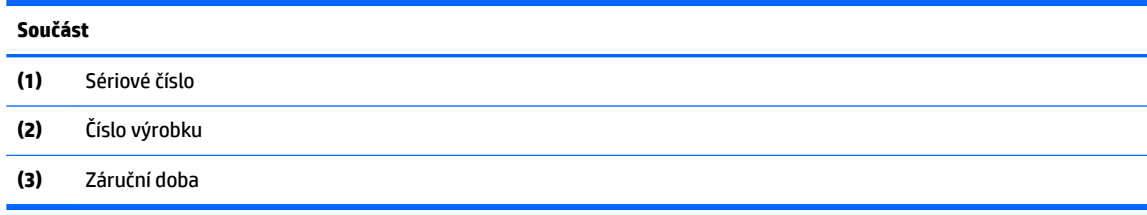

**3.** Štítek se sériovým číslem.

# <span id="page-12-0"></span>**2 Nastavení**

# **Přehled**

Nastavení počítače v následujícím pořadí:

Připevněte podstavec. Viz Instalace a demontáž podstavce na stránce 7. Nebo

Připojte počítač k montážnímu úchytu. Viz [Připevnění počítače k montážnímu úchytu na stránce 10](#page-15-0).

- Připojte kabely pro periferní zařízení a napájení. Viz [Připojení a odpojení kabelů na stránce 11.](#page-16-0)
- V případě potřeby připojte další displej. Viz [Připojení displeje na stránce 11](#page-16-0).
- Nainstalujte a zajistěte kryt zadního portu. Viz [Nasazení krytu zadního portu na stránce 13](#page-18-0).
- Vyberte pohodlnou polohu počítače a pozorovací úhel. Viz [Umístění počítače na stránce 13.](#page-18-0)
- Nainstalujte bezpečnostní kabel pro zabezpečení. Viz [Instalace bezpečnostního kabelu na stránce 18](#page-23-0).
- Zapněte napájení. Viz [Připojení napájení na stránce 19](#page-24-0).
- Myš a klávesnice jsou synchronizovány při výrobě. Abyste už nemuseli znovu synchronizovat myš a klávesnici, získáte pokyny v části [Synchronizace volitelné bezdrátové klávesnice a myši na stránce 21](#page-26-0).

# **Instalace a demontáž podstavce**

Pro počítač jsou k dispozici dva druhy podstavců:

- Připevnění a demontáž sklápěcího podstavce
- [Připevnění a demontáž výškově nastavitelného podstavce](#page-14-0)

## **Připevnění a demontáž sklápěcího podstavce**

### **Připojení sklápěcího podstavce**

Postup instalace podstavce:

- **1.** Položte počítač obrazovkou dolů na měkký a rovný povrch. Společnost HP doporučuje, abyste počítač položili na přikrývku, ručník nebo jinou měkkou a jemnou tkaninu, aby nedošlo k poškrábání nebo jinému poškození panelu a povrchu displeje.
- **2.** Zasuňte háčky v horní části podstavce do dvou velkých otvorů v horní části zadní strany počítače (1).

<span id="page-13-0"></span>**3.** Sklopte podstavec na počítač a zatlačte ho směrem dolů, až zapadne na místo (2).

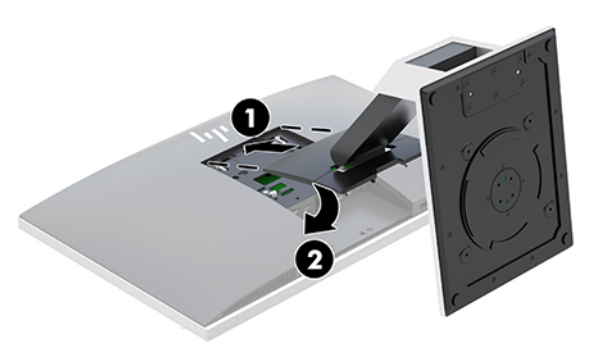

#### **Odebrání sklápěcího podstavce**

Postup sejmutí podstavce:

- **1.** Vyjměte nebo odpojte od počítače všechna vyjímatelná média, např. optické disky nebo jednotky USB Flash.
- **2.** Pomocí operačního systému počítač řádně vypněte a potom vypněte všechna externí zařízení.
- **3.** Vypojte napájecí kabel střídavého proudu ze zásuvky a odpojte všechna externí zařízení.
- **4.** Položte počítač obrazovkou dolů na měkký a rovný povrch. Společnost HP doporučuje, abyste počítač položili na přikrývku, ručník nebo jinou měkkou a jemnou tkaninu, aby nedošlo k poškrábání nebo jinému poškození panelu a povrchu displeje.
- **5.** Pokud je nasazený kryt zadního portu, sundejte ho. Pokyny naleznete v části [Sejmutí krytu zadního](#page-17-0) [portu na stránce 12](#page-17-0).
- **6.** Stiskněte uvolňující západku pod podstavcem (1).
- **7.** Zvedněte podstavec nahoru (2) a poté vytáhněte háčky podstavce z počítače (3).

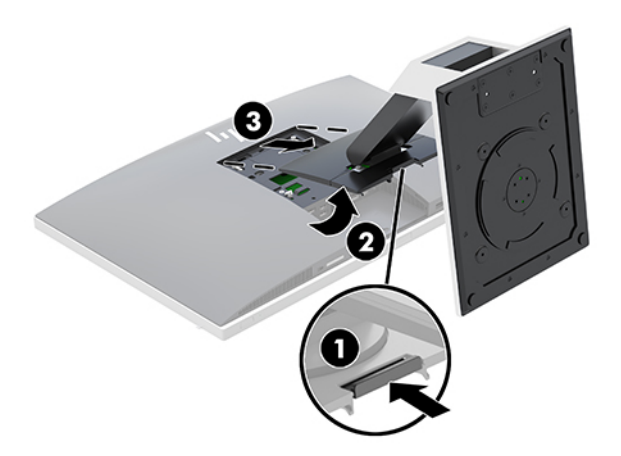

## <span id="page-14-0"></span>**Připevnění a demontáž výškově nastavitelného podstavce**

### **Připevnění výškově nastavitelného podstavce**

Postup instalace podstavce:

- **1.** Položte počítač obrazovkou dolů na měkký a rovný povrch. Společnost HP doporučuje, abyste počítač položili na přikrývku, ručník nebo jinou měkkou a jemnou tkaninu, aby nedošlo k poškrábání nebo jinému poškození panelu a povrchu displeje.
- **2.** Zasuňte háčky v horní části podstavce do dvou velkých otvorů v horní části zadní strany počítače (1).
- **3.** Sklopte podstavec na počítač a zatlačte ho směrem dolů, až zapadne na místo (2).

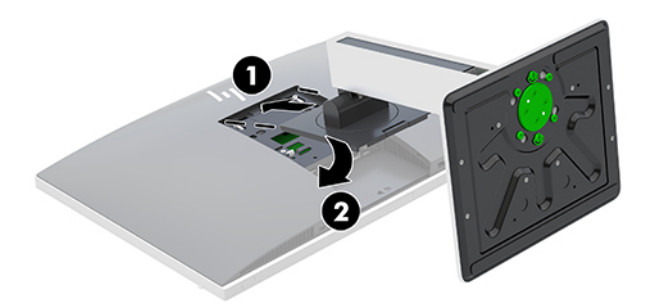

### **Demontáž výškově nastavitelného podstavce**

Postup sejmutí podstavce:

- **1.** Vyjměte nebo odpojte od počítače všechna vyjímatelná média, např. optické disky nebo jednotky USB Flash.
- **2.** Pomocí operačního systému počítač řádně vypněte a potom vypněte všechna externí zařízení.
- **3.** Vypojte napájecí kabel střídavého proudu ze zásuvky a odpojte všechna externí zařízení.
- **4.** Položte počítač obrazovkou dolů na měkký a rovný povrch. Společnost HP doporučuje, abyste počítač položili na přikrývku, ručník nebo jinou měkkou a jemnou tkaninu, aby nedošlo k poškrábání nebo jinému poškození panelu a povrchu displeje.
- **5.** Pokud je nasazený kryt zadního portu, sundejte ho. Pokyny naleznete v části [Sejmutí krytu zadního](#page-17-0)  [portu na stránce 12](#page-17-0).
- **6.** Stiskněte uvolňující západku pod podstavcem (1).

<span id="page-15-0"></span>**7.** Zvedněte podstavec nahoru (2) a poté vytáhněte háčky podstavce z počítače (3).

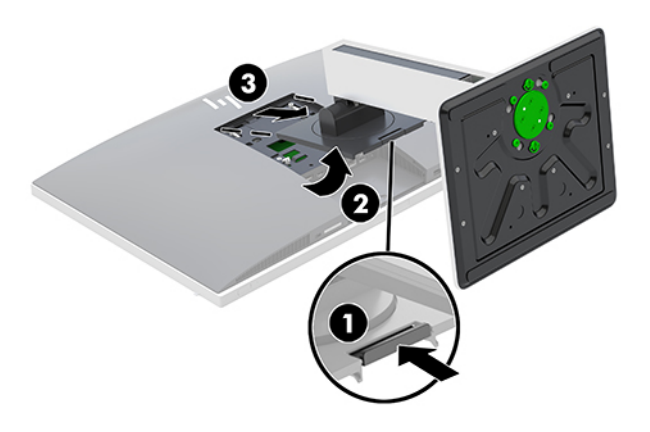

## **Připevnění počítače k montážnímu úchytu**

Počítač může být připevněn na zeď, otočné rameno nebo jiná upevňovací zařízení.

- **20 POZNÁMKA:** Tento přístroj by měl být připevněn držákem pro instalaci na zeď, který je na seznamu UL nebo CSA.
	- **1.** Zatlačte dodanou desku pro oříznutí VESA do otvoru VESA, až zapadne na místo.

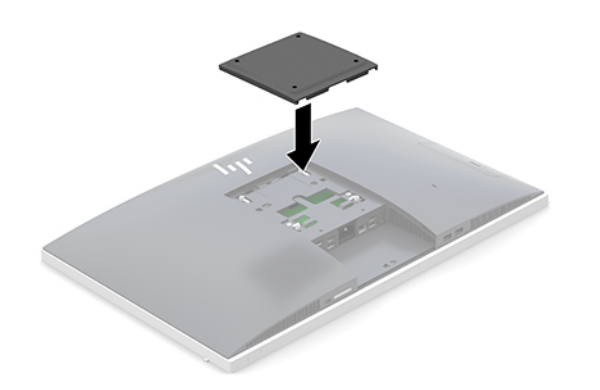

- **2.** Pokud chcete počítač připevnit na otočné rameno (prodávané samostatně), protáhněte čtyři 20mm šrouby dodané s počítačem otvory na desce otočného ramene do montážních otvorů na počítači.
	- **UPOZORNĚNÍ:** Počítač je vybaven montážními otvory s roztečí 100 mm dle průmyslové normy VESA. Pro uchycení montážního řešení jiného výrobce k počítači jsou nutné čtyři šrouby 4 mm se stoupáním závitu 0,7 a délkou 20 mm. Šrouby se dodávají s počítačem. Delší šrouby se nesmí použít, mohlo by dojít k poškození počítače. Je nutné ověřit, zda montážní řešení daného výrobce je v souladu s normou VESA a zda je dimenzováno pro hmotnost počítače. Pro dosažení nejlepšího výsledku je důležité použít napájecí kabel a jiné kabely dodávané s displejem.

Pokud chcete namontovat počítač na jiné montážní úchyty, postupujte podle pokynů dodaných s montážním úchytem a zajistěte, aby byl počítač bezpečně uchycen.

# <span id="page-16-0"></span>**Připojení a odpojení kabelů**

## **Připojení kabelů**

- **1.** Položte počítač obrazovkou dolů na měkký a rovný povrch. Společnost HP doporučuje, abyste počítač položili na přikrývku, ručník nebo jinou měkkou a jemnou tkaninu, aby nedošlo k poškrábání nebo jinému poškození panelu a povrchu displeje.
- **2.** Je-li kryt zadního portu nasazen, sejměte jej.

Viz [Sejmutí krytu zadního portu na stránce 12](#page-17-0).

**3.** Veďte napájecí kabel a všechny periferní kabely otvorem v základně podstavce.

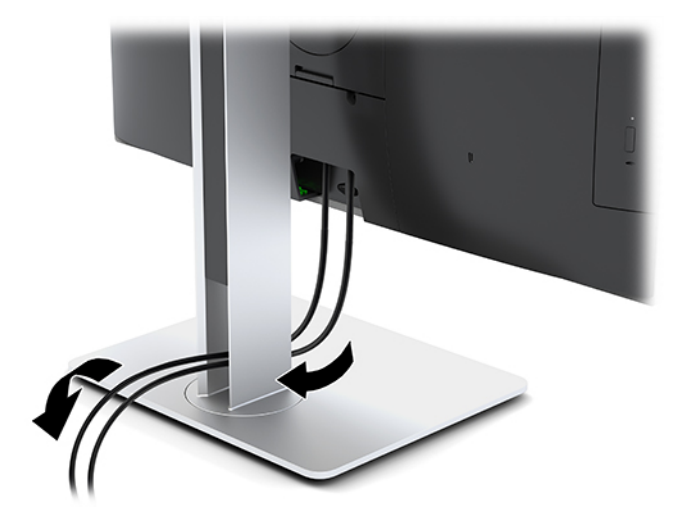

- **4.** Kabely periferií zapojte do příslušných portů.
- **5.** Nasaďte kryt zadního portu.

Viz [Nasazení krytu zadního portu na stránce 13](#page-18-0).

**6.** Připojte napájecí kabel ke konektoru napájení na zadní straně počítače.

## **Připojení displeje**

Konektory DisplayPort a HDMI na zadní straně počítače umožňují připojení displejů k počítači.

- Je-li váš počítač vybaven grafikou Intel, můžete připojit až dva displeje v jedné z následujících konfigurací:
	- dva displeje zřetězené k portu DisplayPort,
	- jeden displej připojený k portu DisplayPort a jeden k portu HDMI.
- Je-li váš počítač vybaven grafikou AMD, můžete připojit až čtyři displeje v jedné z následujících konfigurací:
	- všechny čtyři displeje zřetězené k portu DisplayPort,
	- tři displeje zřetězené k portu DisplayPort a jeden připojený k portu HDMI.

Připojujete-li displej, který je vybaven konektorem DisplayPort nebo HDMI, není nutný videoadaptér. Připojujete-li displej, který nemá konektor DisplayPort nebo HDMI, můžete si pro svoji konfiguraci zakoupit od společnosti HP videoadaptér.

<span id="page-17-0"></span>Adaptéry DisplayPort, HDMI a videokabely lze zakoupit samostatně. Společnost HP nabízí následující adaptéry:

- Adaptér DisplayPort na VGA
- Adaptér DisplayPort na DVI
- Adaptér HDMI na VGA
- Adaptér HDMI na DVI

Postup připojení displeje:

- **1.** Vypněte napájení počítače a displeje, který připojujete k počítači.
- **2.** Sejměte kryt zadního portu na počítači.
- **3.** Pokud má displej konektor DisplayPort, zapojte kabel DisplayPort přímo mezi konektor DisplayPort v zadní části počítače a konektor DisplayPort na displeji.

Pokud má displej konektor HDMI, připojte kabel HDMI přímo mezi konektor HDMI v zadní části počítače a konektor HDMI displeje.

**4.** Pokud displej nemá konektor DisplayPort, připojte videoadaptér DisplayPort na konektor DisplayPort počítače. Poté připojte kabel (VGA nebo DVI v závislosti na použití) mezi adaptér a displej.

Pokud displej nemá konektor HDMI, připojte videoadaptér HDMI ke konektoru HDMI počítače. Poté připojte kabel (VGA nebo DVI v závislosti na použití) mezi adaptér a displej.

- **5.** Vraťte zpět kryt zadního portu na počítač.
- **6.** Zapněte napájení počítače a displeje.
- **2 POZNÁMKA:** Ke konfiguraci displeje jako zrcadlového obrazu monitoru nebo jako rozšíření monitoru použijte software grafické karty nebo nastavení zobrazení systému Windows.

## **Odpojení kabelů**

- **1.** Může být nutné vyjmout bezpečnostní kabel, pokud je nainstalován na zadní straně počítače.
- **2.** Položte počítač obrazovkou dolů na měkký a rovný povrch. Společnost HP doporučuje, abyste počítač položili na přikrývku, ručník nebo jinou měkkou a jemnou tkaninu, aby nedošlo k poškrábání nebo jinému poškození panelu a povrchu displeje.
- **3.** Je-li kryt zadního portu nasazen, sejměte jej.
- **4.** Odpojte kabely od portu.

## **Sejmutí a nasazení krytu zadního portu**

## **Sejmutí krytu zadního portu**

- **1.** Položte počítač obrazovkou dolů na měkký a rovný povrch. Společnost HP doporučuje, abyste počítač položili na přikrývku, ručník nebo jinou měkkou a jemnou tkaninu, aby nedošlo k poškrábání nebo jinému poškození panelu a povrchu displeje.
- **2.** Pokud je bezpečnostní zámek zajištěn šrouby, odšroubujte oba šrouby pomocí bezpečnostního šroubováku Torx T15 (1).
- **3.** Zasuňte západky úchytky krytu zadního portu směrem k sobě (2) a uvolněte kryt portu.
- **4.** Zatlačte kryt portu (3) směrem k dolní straně a vytáhněte ho z počítače.

## <span id="page-18-0"></span>**Nasazení krytu zadního portu**

- **1.** Ujistěte se, zda jsou zapojeny všechny kabely.
- **2.** Přidržte kryt portů paralelně k počítači a vyrovnejte dva výstupky na krytu portu se štěrbinami v horní části přihrádky zadního portu.
- **3.** Zasouvejte kryt portu, dokud západky nezacvaknou na místo (1).
- **4.** Vysuňte západky úchytky krytu zadního portu směrem od sebe (2) a uzamkněte kryt portu na místě.

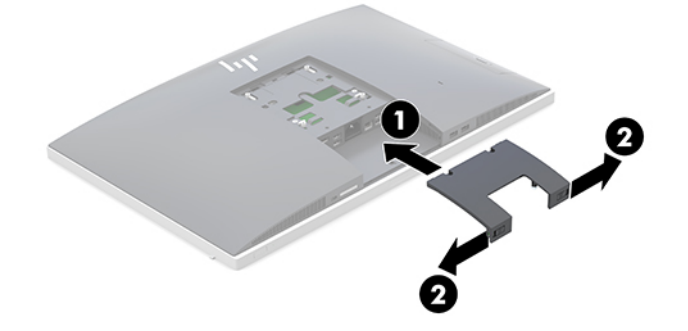

**5.** Zajištěním krytu zadního portu můžete zabránit přístupu k interním komponentám a portům počítače. Bezpečnostním šroubovákem Torx T15 zašroubujte dva bezpečnostní šrouby do skříně (3).

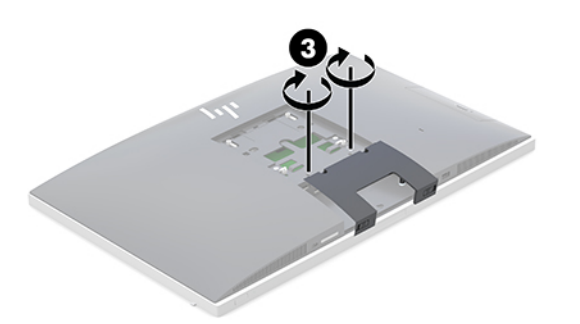

## **Umístění počítače**

Tento počítač může být dodán se sklápěcím podstavcem nebo s výškově nastavitelným podstavcem.

- Úprava sklápěcího podstavce
- [Úprava výškově nastavitelného podstavce](#page-19-0)

## **Úprava sklápěcího podstavce**

**UPOZORNĚNÍ:** Při sklápění počítače buďte opatrní, pokud je nainstalovaný zabezpečovací kabel. Kabel nebo zámek se mohou dostat do dráhy otáčení nebo úhlu naklopení.

Tento podstavec umožňuje vyrovnání počítače ze sklopené polohy do vzpřímené.

Úprava polohy počítače ze sklopené do vzpřímené:

**1.** Uchopte horní a spodní stranu počítače a zvedněte počítač do nejvyššího bodu.

<span id="page-19-0"></span>**2.** Zatlačte spodní stranu počítače dolů a upravíte odpovídající sklon.

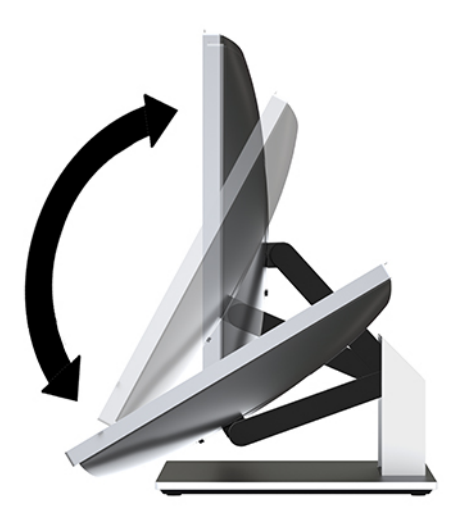

Úprava polohy počítače ze vzpřímené do sklopené:

- **1.** Zvedejte spodní stranu počítače, dokud nebude vyrovnaná s horní.
- **2.** Uchopte horní a spodní stranu počítače a zatlačte je do požadované polohy.

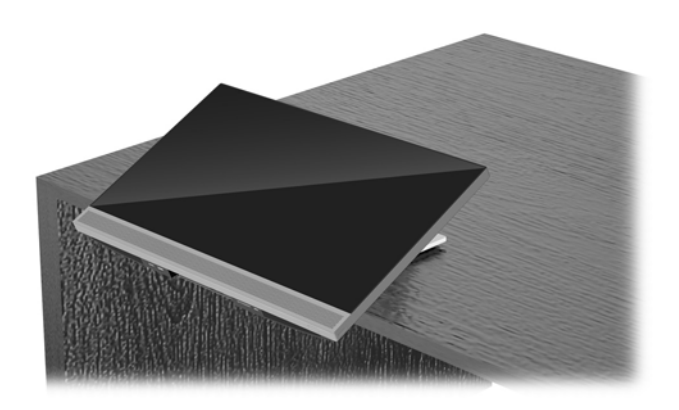

## **Úprava výškově nastavitelného podstavce**

**A UPOZORNĚNÍ:** Při otáčení nebo sklápění počítače buďte opatrní, pokud je nainstalovaný zabezpečovací kabel. Kabel nebo zámek se mohou dostat do dráhy otáčení nebo úhlu naklopení.

Tento podstavec umožňuje:

- Sklopte počítač z úhlu –5° do 20° vůči ploše
- Úprava výšky počítač v rozmezí 110 mm (4,3 palce)
- Otočení počítač z orientace na šířku do orientace na výšku
- Otočení počítače až o 45° na obě strany

Pokud chcete počítač sklopit, uchopte jeho horní a spodní stranu a upravte odpovídající sklon.

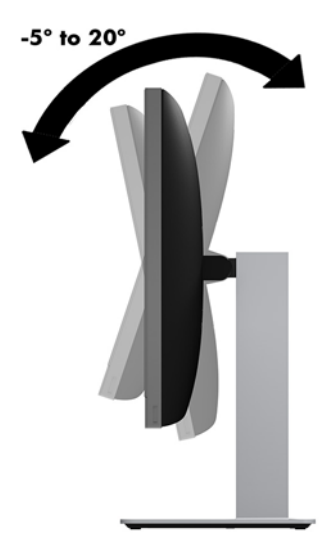

Pokud chcete změnit výšku počítače, uchopte obě jeho strany a zvedněte ho nebo snižte na požadovanou výšku.

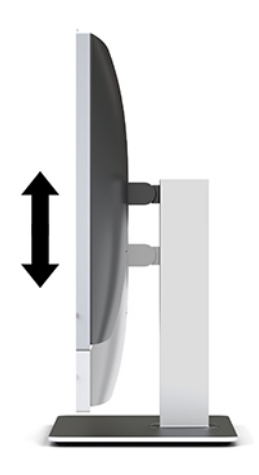

Sklopení počítače:

**DŮLEŽITÉ:** V režimu na výšku je sklápění omezené, pokud je nainstalovaný zabezpečovací kabel.

- **1.** Přesuňte podstavec vedle okraje stolu.
- **2.** Uchopte obě strany počítače a počítač umístěte do preferované polohy.

**3.** Uchopte horní a spodní stranu počítače a sklopte počítač do požadované polohy.

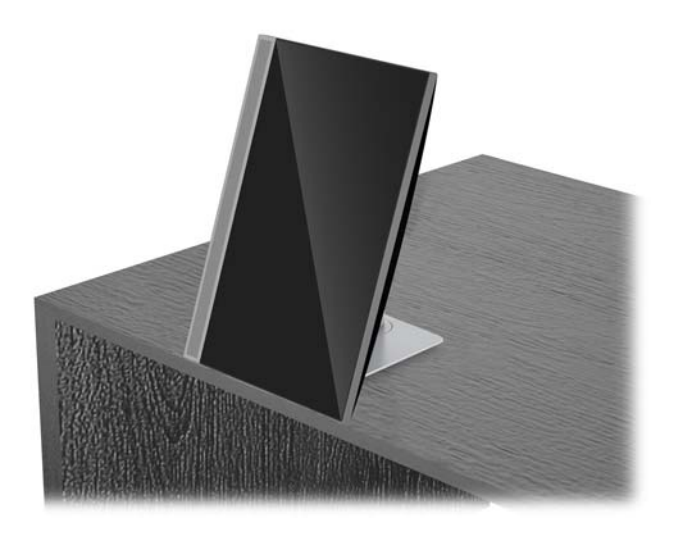

**A <mark>UPOZORNĚNÍ:</mark>** Při změně orientace počítače z polohy na šířku do polohy na výšku dbejte na to, aby bylo logo HP na přední straně počítače dole nebo vlevo.

Změna z orientace na šířku na orientaci na výšku:

- **1.** Počítač zvedněte co nejvýš, aby kolem něj byl dostatečný prostor.
- **2.** Uchopte pravý horní a levý dolní roh počítače a zvedejte levý dolní roh, dokud nebude počítač v orientaci na výšku.

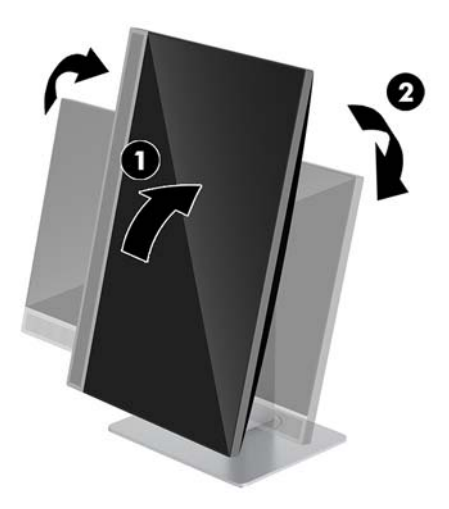

Změna z orientace na výšku na orientaci na šířku:

**1.** Počítač zvedněte co nejvýš, aby kolem něj byl dostatečný prostor.

**2.** Uchopte levý horní a pravý dolní roh počítače a zvedejte pravý dolní roh, dokud nebude počítač v orientaci na šířku.

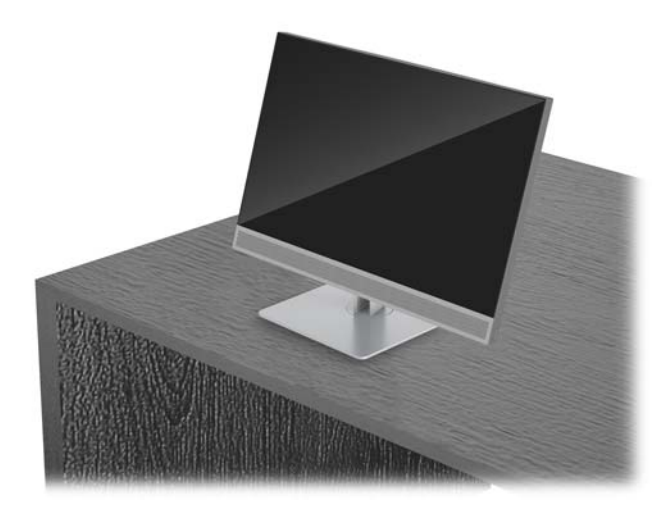

Chcete-li otočit počítač ze strany na stranu:

**▲** Uchopte obě strany počítače a otočte jej až o 45° na jednu nebo na druhou stranu.

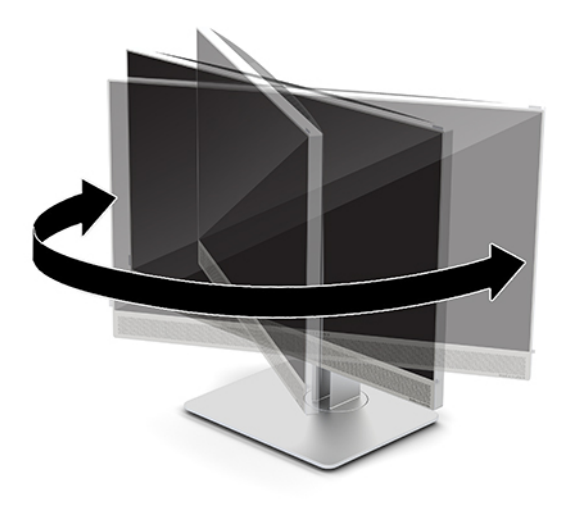

## <span id="page-23-0"></span>**Instalace bezpečnostního kabelu**

Bezpečnostní kabel je zabezpečovací zařízení, ke kterému je připevněn kabel. Jeden konec kabelu připevněte ke stolu (nebo k jinému statickému objektu) a druhý konec do zásuvky pro bezpečnostní kabel počítače. Zámek bezpečnostního kabelu zamkněte klíčem.

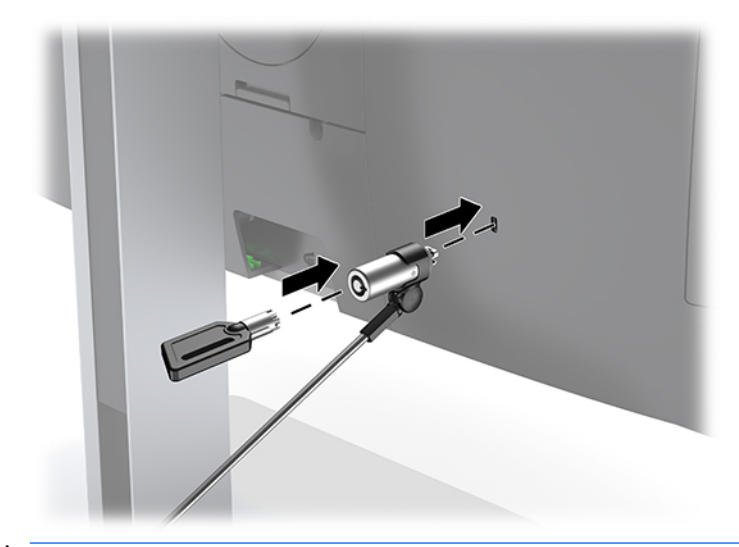

**UPOZORNĚNÍ:** Je-li nainstalován bezpečnostní kabel, postupujte při nastavování sklonu, otáčení nebo úpravě výšky počítače opatrně. Kabel nebo zámek může při nastavování překážet.

# <span id="page-24-0"></span>**Připojení a odpojení napájení**

## **Připojení napájení**

**1.** Zapojte napájecí kabel do zásuvky střídavého proudu.

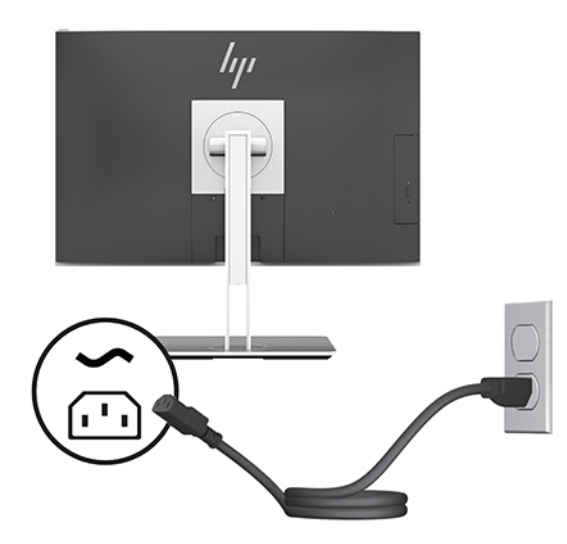

**2.** Zapněte počítač stisknutím tlačítka vypínače na boční části.

## **Odpojení napájení**

- **1.** Vyjměte nebo odpojte od počítače všechna vyjímatelná média, např. optické disky nebo jednotky USB Flash.
- **2.** Řádně počítač vypněte prostřednictvím operačního systému a poté vypněte všechna externí zařízení.
- **3.** Vypojte napájecí kabel ze zásuvky střídavého proudu a odpojte všechna externí zařízení.

## **Webová kamera**

Pomocí aplikace Skype pro firmy nainstalované na externím zdrojovém zařízení můžete použít webovou kameru na monitoru následujícími způsoby:

- Streamování online videokonferencí
- Odesílání a příjem rychlých zpráv
- Plánování schůzek
- Zajištění bezpečnosti konverzací

### **Používání webové kamery**

- **▲** Pokud chcete webovou kameru uvolnit, odemkněte ji zatlačením dolů.
- **▲** Pokud chcete webovou kameru zavřít, zatlačte ji dolů, aby zaklapla na místo.

## <span id="page-25-0"></span>**Nastavení Windows Hello**

Pokud je v počítači nainstalován operační systém Windows 10, nastavte rozpoznávání obličeje Windows Hello pomocí těchto kroků:

- **1.** Vyberte tlačítko **Start**, vyberte položku **Nastavení**, poté položku **Účty** a nakonec položku **Možnosti přihlášení**.
- **2.** Ve **Windows Hello** postupujte podle na obrazovce pokynů a přidejte heslo a 4číselný PIN. Poté registraci otisků prstů nebo ID tváře.

## **Používání RFID (pouze vybrané produkty)**

Počítač podporuje radiofrekvenční identifikaci (RFID), která umožňuje bezdrátové sdílení informací mezi štítkem nebo kartou RFID a počítačem. Informace se přenášejí klepnutím štítkem nebo kartou RFID na oblast klepnutí na zařízení TouchPad počítače. Software pro jednotné přihlášení podporující technologii RFID vám umožňuje přihlásit se k softwarové aplikaci pomocí odpovídající karty nebo štítku RFID.

**POZNÁMKA:** Informace o oblasti klepnutí na počítači viz [Součásti na přední straně počítače HP EliteOne 800](#page-6-0)  [G4 na stránce 1](#page-6-0).

**▲** Chcete-li přenést informace, klepněte na oblast klepnutí RFID zařízení TouchPad počítače štítkem nebo kartou RFID.

Chcete-li ověřit, zda je povoleno zařízení RFID, zkontrolujte nastavení v nástroji Computer Setup (BIOS).

#### **Počítače nebo tablety s klávesnicí:**

- **1.** Zapněte nebo restartujte počítač a jakmile se zobrazí logo HP, stisknutím klávesy f10 spusťte nástroj Computer Setup.
- **2.** Vyberte možnost **Advanced** (Rozšířené) a poté zvolte **Built-in Device Options** (Možnosti vestavěných zařízení).
- **3.** Ověřte, že je zaškrtnuté políčko **RFID**.

**POZNÁMKA:** Pokud chcete RFID zakázat, zrušte zaškrtnutí políčka.

- **4.** Ukončení nabídek nástroje Computer Setup s uložením provedených změn:
	- **▲** Vyberte ikonu **Save** (Uložit) v dolním pravém rohu obrazovky a poté postupujte podle pokynů na obrazovce.

– nebo –

Vyberte položku **Main** (Hlavní), vyberte položku **Save Changes and Exit** (Uložit změny a ukončit) a poté stiskněte klávesu enter.

Změny se projeví po restartování počítače.

## <span id="page-26-0"></span>**Synchronizace volitelné bezdrátové klávesnice a myši**

Bezdrátová klávesnice a myš jsou volitelnými komponentami. Myš a klávesnice jsou synchronizovány při výrobě. Pokud nefungují, vyjměte a vyměňte baterie. Pokud nejsou klávesnice a myš synchronizovány, pomocí následujícího postupu tuto dvojici znovu ručně synchronizujte.

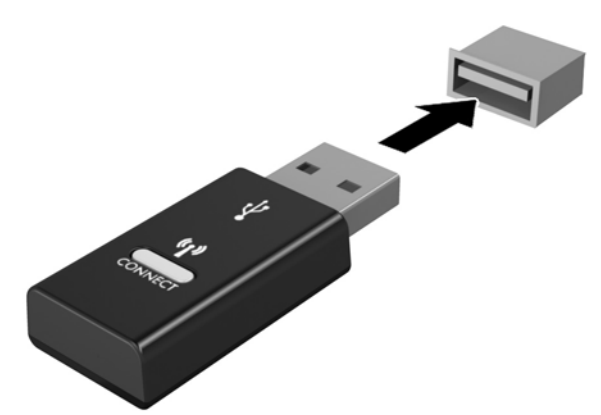

**1.**

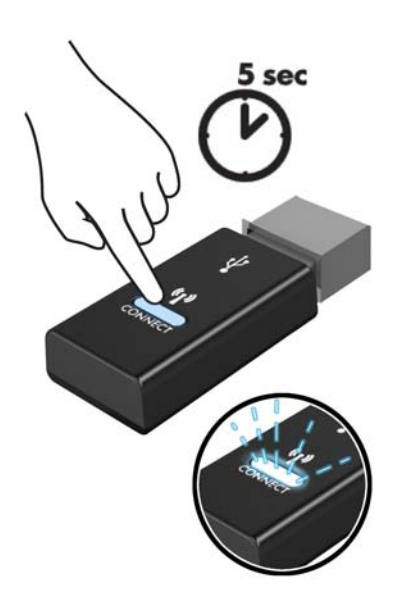

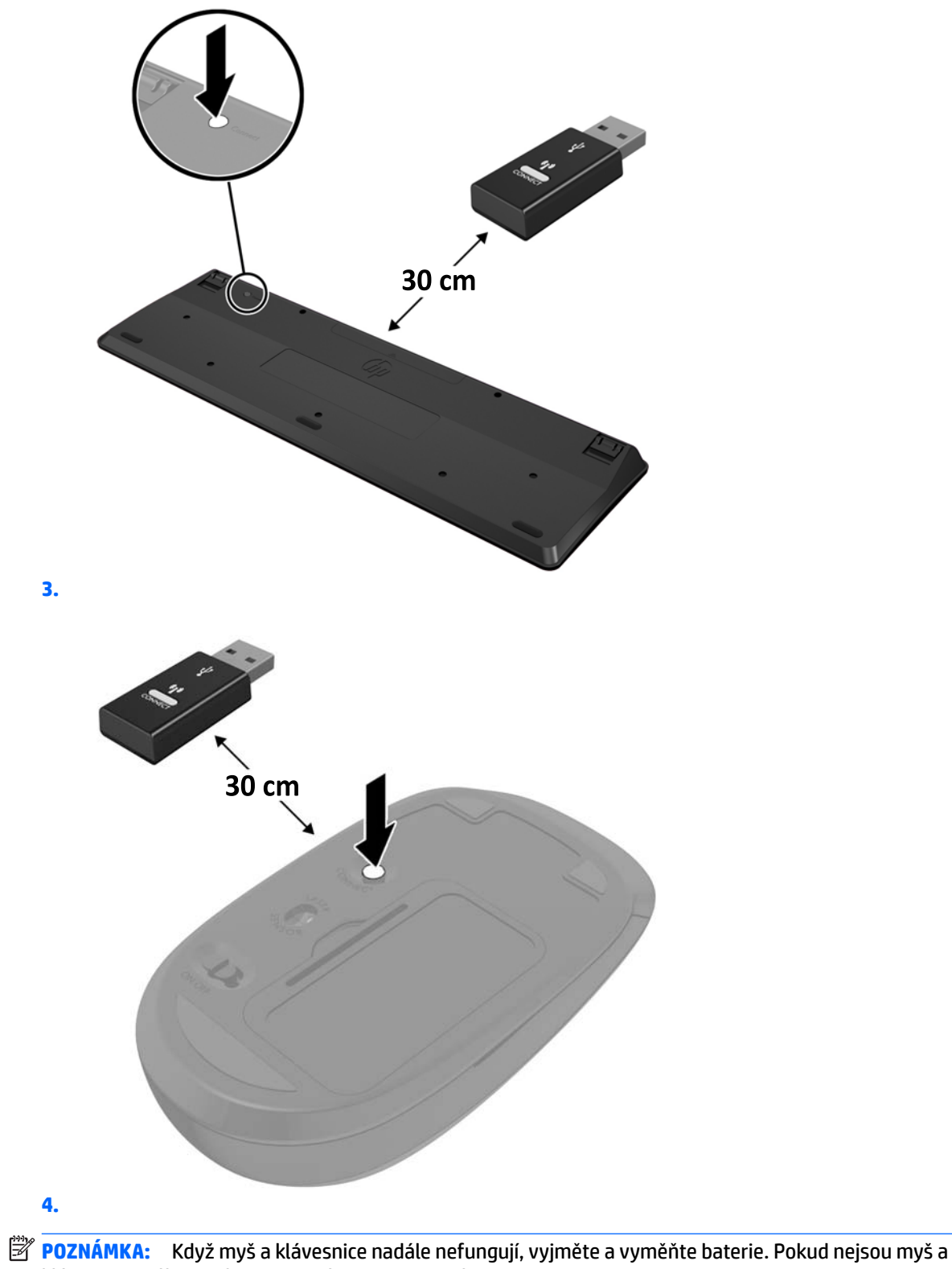

klávesnice stále synchronizované, znovu je synchronizujte.

# <span id="page-28-0"></span>**3 Opravy a upgrade hardwaru**

# **Varování a upozornění**

Než začnete provádět inovace, pozorně si přečtěte všechny související pokyny, upozornění a varování v této příručce.

**VAROVÁNÍ!** Opatření pro omezení rizika úrazu elektrickým proudem, popálení od horkých ploch nebo vzniku požáru:

Odpojte napájecí kabel ze zásuvky střídavého proudu a sejměte víko počítače. Uvnitř se nacházejí součásti pod napětím.

Nechte vnitřní součásti systému vychladnout, než se jich budete dotýkat.

Před obnovením napájení přístroje znovu nasaďte a zajistěte víko.

Nezapojujte telekomunikační nebo telefonní konektory do zásuvek řadiče síťového rozhraní (NIC).

Neodpojujte zemnicí kolík napájecího kabelu. Zemnicí kolík je důležitá bezpečnostní součást.

Zapojte napájecí kabel do uzemněné a kdykoli volně přístupné zásuvky střídavého proudu.

Z důvodu vlastního bezpečí nepokládejte nic na napájecí šňůry nebo kabely. Uspořádejte kabely tak, aby na ně nikdo nemohl náhodně šlápnout nebo o ně zakopnout. Netahejte za vodič ani za kabel. Kabel při odpojování ze zásuvky střídavého proudu držte za zástrčku.

Abyste omezili riziko vážného zranění, přečtěte si *Příručku bezpečné a pohodlné obsluhy*. Popisuje správné nastavení pracovní stanice a poskytuje pokyny pro správné držení těla a pracovní návyky sloužící ke zvýšení pohodlí a snížení rizika zranění. Uvádí také bezpečnostní informace pro práci s elektrickými a mechanickými součástmi. Tato příručka se nachází na webové adrese [http://www.hp.com/ergo.](http://www.hp.com/ergo)

**UPOZORNĚNÍ:** Statická elektřina může způsobit poškození elektrických součástí počítače nebo přídavného zařízení. Před prováděním následujících postupů se proto dotkněte uzemněného kovového předmětu. Odstraníte tak elektrostatický náboj. Další informace naleznete v části [Elektrostatický výboj na stránce 35](#page-40-0).

Je-li počítač připojen ke zdroji střídavého proudu, je systémová deska vždy pod napětím. Než otevřete počítač, vždy vypojte napájecí kabel ze zdroje energie. Předejdete tak poškození vnitřních komponent.

## **Další informace**

Další informace o vyjmutí a vložení hardwarových součástí, nástroji Computer Setup a odstraňování potíží najdete v příručce *Maintenance and Service Guide* (k dispozici pouze v angličtině) pro svůj model počítače na webu<http://www.hp.com>.

# <span id="page-29-0"></span>**Vyjmutí baterií z volitelné bezdrátové klávesnice nebo myši**

**POZNÁMKA:** Bezdrátová klávesnice a myš jsou volitelnými komponentami.

Chcete-li vyjmout baterie z bezdrátové klávesnice, odstraňte dvířka přihrádky pro baterie na spodní straně klávesnice (1) a vyjměte baterie z přihrádky (2).

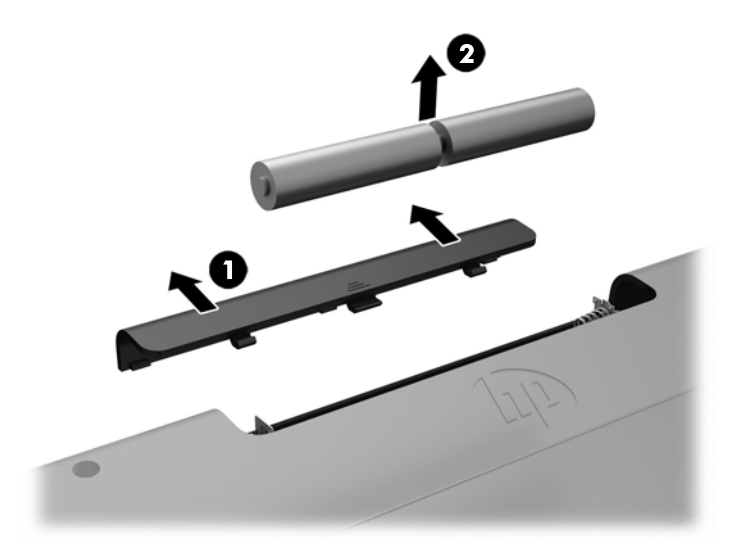

Chcete-li vyjmout baterie z bezdrátové myši, odstraňte dvířka přihrádky na baterie na spodní straně myši (1) a vyjměte baterie z přihrádky (2).

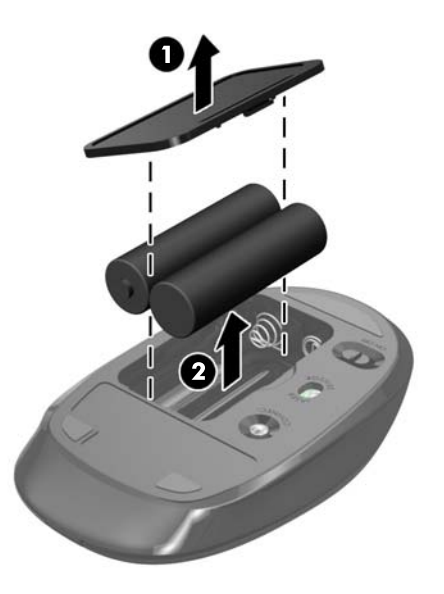

# <span id="page-30-0"></span>**Sejmutí a nasazení přístupového krytu počítače**

## **Sejmutí krytu počítače**

Při přístupu k vnitřním součástem je třeba sejmout přístupový kryt.

- **1.** Vyjměte nebo odpojte od počítače všechna vyjímatelná média, např. optické disky nebo jednotky USB Flash.
- **2.** Řádně počítač vypněte prostřednictvím operačního systému a poté vypněte všechna externí zařízení.
- **3.** Vypojte napájecí kabel ze zásuvky střídavého proudu a odpojte všechna externí zařízení.
- **UPOZORNĚNÍ:** Odpojte napájecí kabel a před přidáváním nebo odebíráním paměťových modulů počkejte přibližně 30 sekund, než se napětí vybije. Dokud je počítač připojen k aktivní zásuvce se střídavým napětím, zůstávají pod napětím i paměťové moduly, a to bez ohledu na to, zda je počítač zapnutý či vypnutý. Přidáním nebo odstraněním paměťových modulů v době, kdy je systém pod napětím, můžete paměťové moduly nebo systémovou desku neopravitelně poškodit.
- **4.** Sejměte nebo uvolněte jakékoli bezpečnostní prvky, které brání v otevření počítače.
- **5.** Položte počítač obrazovkou dolů na měkký a rovný povrch. Společnost HP doporučuje, abyste počítač položili na přikrývku, ručník nebo jinou měkkou a jemnou tkaninu, aby nedošlo k poškrábání nebo jinému poškození panelu a povrchu displeje.
- **6.** Sejměte kryt zadního portu.

Viz [Sejmutí krytu zadního portu na stránce 12](#page-17-0).

**7.** Odpojte kabely připojené k počítači.

Viz [Odpojení kabelů na stránce 12](#page-17-0).

**8.** Vyjměte podstavec.

Viz [Instalace a demontáž podstavce na stránce 7.](#page-12-0)

**9.** Vysuňte hrany přístupového krytu nahoru a poté přístupový kryt vyzvedněte z počítače.

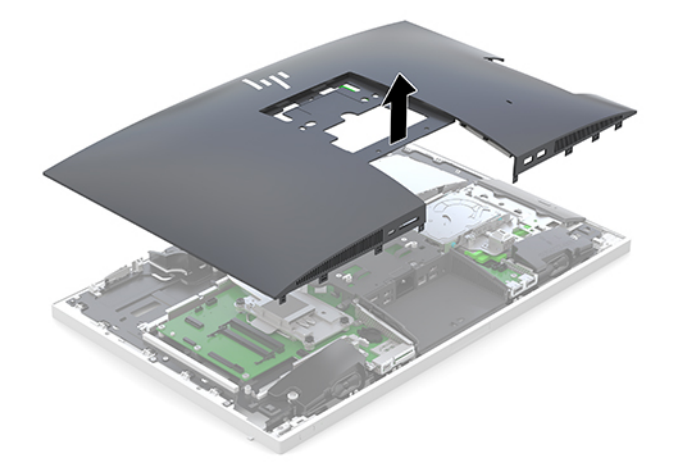

## <span id="page-31-0"></span>**Nasazení krytu počítače**

**1.** Zarovnejte hrany přístupového krytu s počítačem. Zatlačte na západky po všech stranách panelu, dokud nezapadnou na místo.

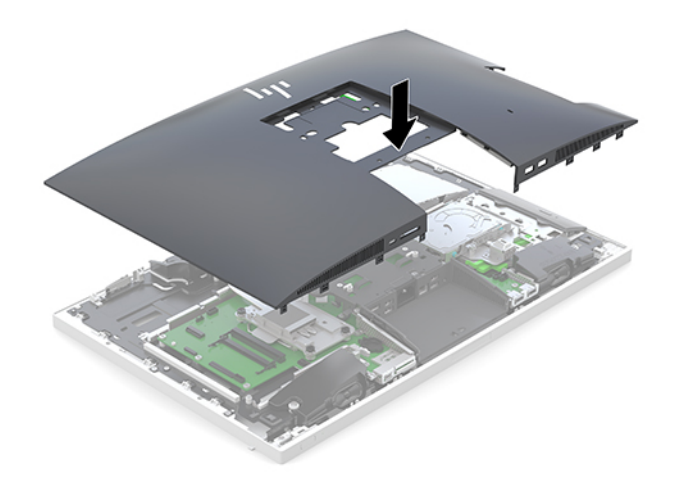

- **2.** Nasaďte zpět podstavec. Viz [Instalace a demontáž podstavce na stránce 7.](#page-12-0)
- **3.** Připojte zpět všechny kabely k počítači. Viz [Připojení kabelů na stránce 11](#page-16-0).
- **4.** Nasaďte zpět kryt zadního portu. Viz [Nasazení krytu zadního portu na stránce 13](#page-18-0).
- **5.** Znovu připevněte veškeré bezpečnostní prvky, které jste odpojili při snímání přístupového krytu.
- **6.** Umístěte počítač do vzpřímené polohy.
- **7.** Zapojte napájecí kabel do zásuvky střídavého proudu.

# <span id="page-32-0"></span>**Vyhledání vnitřních součástí**

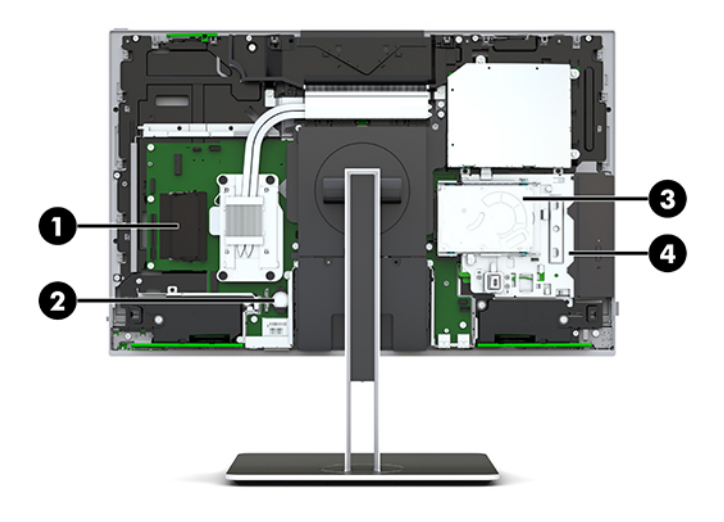

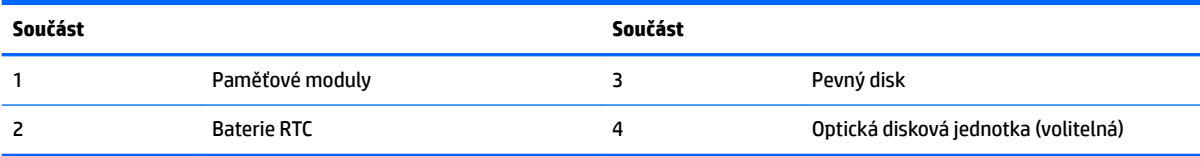

# **Vyjmutí a instalace paměti**

Zásuvky pro paměti na systémové desce mohou být osazeny až dvěma oborově standardními moduly SODIMM (small outline dual inline memory module). Tyto zásuvky pro paměti jsou osazeny nejméně jedním předinstalovaným paměťovým modulem.

## **Technické údaje paměťového modulu**

Aby paměťové moduly správně fungovaly, musí splňovat následující technické údaje:

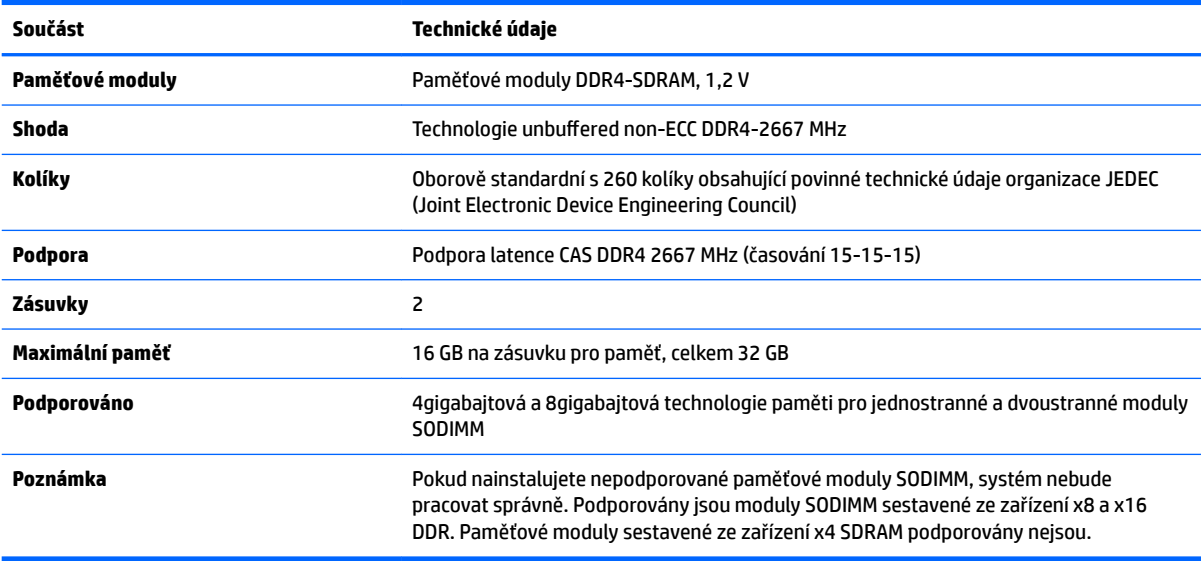

Společnost HP nabízí upgradovací paměť pro tento počítač a doporučuje, aby si ji spotřebitel zakoupil, čímž se vyvaruje problémů s kompatibilitou u nepodporovaných pamětí třetích stran.

### <span id="page-33-0"></span>**Osazení zásuvek pro paměťové moduly**

Systém bude automaticky pracovat v závislosti na způsobu instalace paměťových modulů v jednokanálovém, dvoukanálovém nebo flexibilním režimu. Určení umístění kanálů paměťových modulů je uvedeno v následující tabulce.

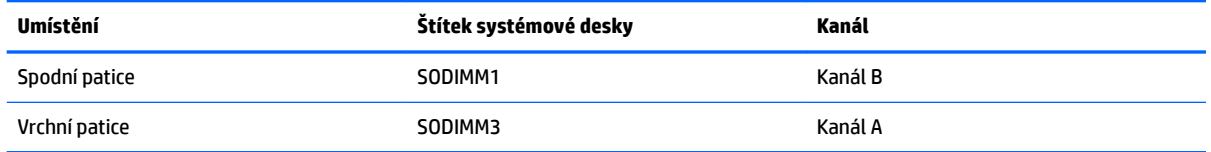

Systém bude automaticky pracovat v závislosti na způsobu instalace paměťových modulů v jednokanálovém, dvoukanálovém nebo flexibilním režimu.

- Jsou-li zásuvky pro paměťové moduly osazeny pouze v jednom kanálu, bude systém pracovat v jednokanálovém režimu.
- Pokud je kapacita paměťových modulů v kanálu A shodná s kapacitou paměťových modulů v kanálu B, systém bude pracovat ve dvoukanálovém režimu o vyšším výkonu.
- Pokud nebude kapacita paměti paměťového modulu v kanálu A shodná s kapacitou paměti paměťového modulu v kanálu B, bude systém pracovat ve flexibilním režimu. Ve flexibilním režimu určuje kanál osazený menším množstvím paměti celkové množství paměti přiřazené dvoukanálovému režimu, zbytek je přiřazen jednomu kanálu. Pokud má jeden kanál více paměti než druhý, mělo by být větší množství přiřazeno kanálu A.
- Maximální provozní rychlost je ve všech režimech určována nejpomalejším paměťovým modulem systému.

## **Instalace paměťových modulů**

Na systémové desce se nacházejí dvě zásuvky pro paměti. Chcete-li odebrat nebo nainstalovat paměťové moduly, postupujte takto:

**1.** Sejměte přístupový kryt.

Pokyny naleznete v části [Sejmutí krytu počítače na stránce 25](#page-30-0).

**2.** Paměťové moduly na systémové desce vyhledejte podle části [Vyhledání vnitřních součástí](#page-32-0)  [na stránce 27.](#page-32-0)

<span id="page-34-0"></span>**3.** Chcete-li vyjmout paměťový modul, zatlačte dvě západky po stranách paměťového modulu (1) směrem ven a poté paměťový modul vytáhněte ze zásuvky (2).

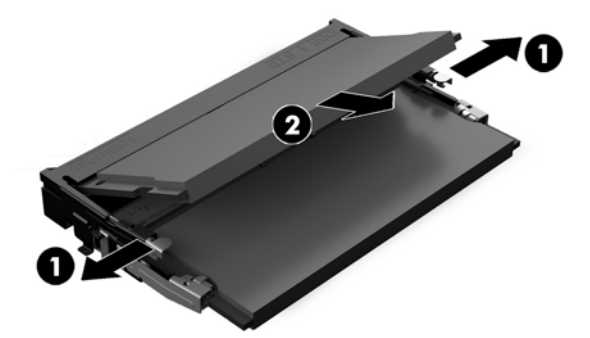

**4.** Zasuňte nový paměťový modul do zásuvky přibližně ve 30° úhlu (1) a poté ho zatlačte směrem dolů (2), aby jej západky zajistily na místě.

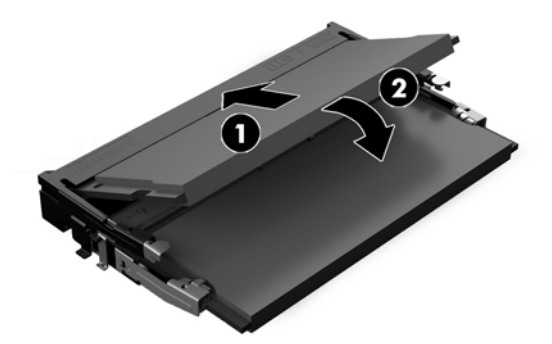

- **POZNÁMKA:** Paměťový modul lze nainstalovat pouze jedním způsobem. Přiložte drážku na modulu k výstupku na zásuvce pro paměť.
- **5.** Nasaďte zpět přístupový kryt.

Pokyny naleznete v části [Nasazení krytu počítače na stránce 26](#page-31-0).

**6.** Zapněte počítač. Počítač po zapnutí automaticky rozpozná přidanou paměť.

## **Výměna baterie RTC**

Baterie RTC, která je součástí počítače, napájí hodiny reálného času. Při výměně použijte baterii odpovídající té, která byla v počítači nainstalována původně. Počítač je dodáván s knoflíkovou baterií s lithiovým 3voltovým článkem.

**VAROVÁNÍ!** Počítač obsahuje interní lithiomanganovou baterii. Při nesprávném zacházení s baterií hrozí nebezpečí popálení a poleptání. Riziko zranění je možné snížit dodržováním následujících zásad:

Nepokoušejte se baterii dobíjet.

Nevystavujte teplotám vyšším, než 60 °C (140 °F).

Nepokoušejte se baterii rozebírat, drtit, propichovat, zkratovat její kontakty nebo ji vystavovat vlivu vody nebo ohně.

Při výměně baterie používejte pouze náhradní díl společnosti HP určený pro tento výrobek.

**UPOZORNĚNÍ:** Před výměnou baterie je důležité vytvořit zálohu nastavení počítače v paměti CMOS. Při vyjmutí nebo výměně baterie budou nastavení v paměti CMOS vymazána.

Statická elektřina může zničit elektronické součásti počítače a přídavných zařízení. Před prováděním následujících postupů se proto dotkněte uzemněného kovového předmětu. Odstraníte tak elektrostatický náboj.

**EX POZNÁMKA:** Životnost lithiové baterie lze prodloužit připojením počítače k funkční zásuvce střídavého proudu. Lithiová baterie se používá pouze, pokud počítač NENÍ připojen k napájení střídavým proudem.

Společnost HP podporuje recyklaci použité elektroniky, originálních tiskových kazet HP a dobíjecích baterií. Další informace o recyklačních programech naleznete na adrese <http://www.hp.com/recycle>.

Baterii na systémové desce vyhledejte podle části [Vyhledání vnitřních součástí na stránce 27.](#page-32-0)

**1.** Sejměte přístupový kryt.

Pokyny naleznete v části [Sejmutí krytu počítače na stránce 25](#page-30-0).

- **2.** Uvolněte baterii z držáku stlačením kovové západky vyčnívající nad jedním okrajem baterie. Když baterie povyskočí, vyjměte ji (1).
- **3.** Chcete-li vložit novou baterii, zasuňte jeden její okraj pod okraj držáku. Kladný pól musí být nahoře. Zatlačte opačnou hranu směrem dolů, aby hranu baterie zajistila západka (2).

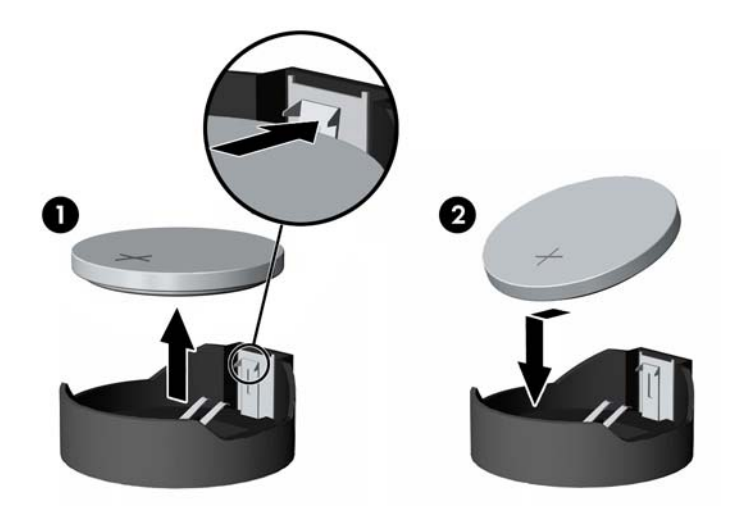

**4.** Nasaďte zpět přístupový kryt.

Pokyny naleznete v části [Nasazení krytu počítače na stránce 26](#page-31-0).

- **5.** Zapněte počítač.
- **6.** Pomocí nástroje Computer Setup znovu nastavte datum a čas, hesla a všechna speciální nastavení systému.

# <span id="page-36-0"></span>**Výměna disků a jednotek**

## **Výměna pevného disku**

2,5palcový primární pevný disk je namontován na pravé straně počítače nad optickou diskovou jednotkou (ODD). Pevný disk na systémové desce vyhledejte podle části [Vyhledání vnitřních součástí na stránce 27](#page-32-0).

### **Vyjmutí pevného disku**

**1.** Sejměte přístupový kryt.

Pokyny naleznete v části [Sejmutí krytu počítače na stránce 25](#page-30-0).

- **2.** Vytáhněte západku pevného disku z pevného disku a uvolněte ho (1).
- **3.** Posuňte disk k okraji počítače a vyzvedněte ho z klece diskové jednotky (2).

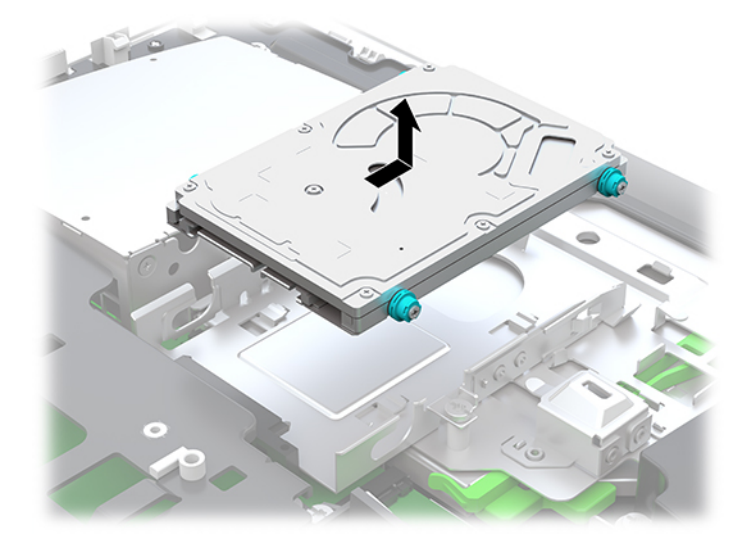

**4.** Z 2,5palcového pevného disku odšroubujte čtyři upevňovací šrouby. Zajistěte, aby šroubky byly pohromadě s gumovými ochrannými kroužky pro použití k instalaci náhradního disku.

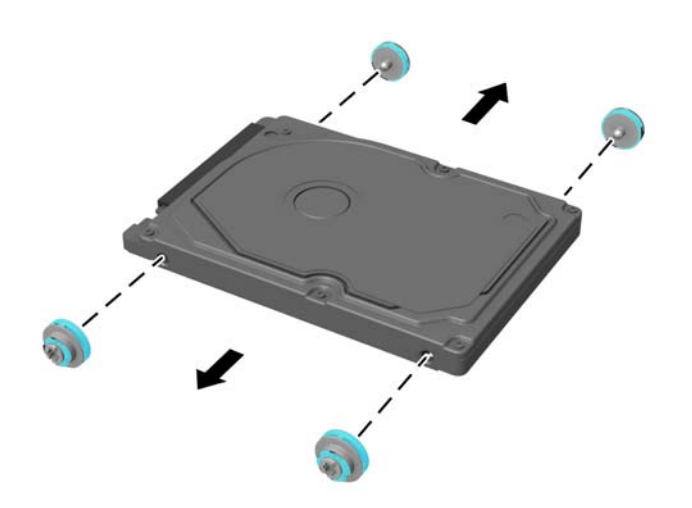

Instrukce k instalaci pevného disku viz Instalace 2,5palcového pevného disku na stránce 32.

#### <span id="page-37-0"></span>**Instalace 2,5palcového pevného disku**

**1.** Upevněte čtyři upevňovací šrouby s podložkami na nový 2,5palcový pevný disk.

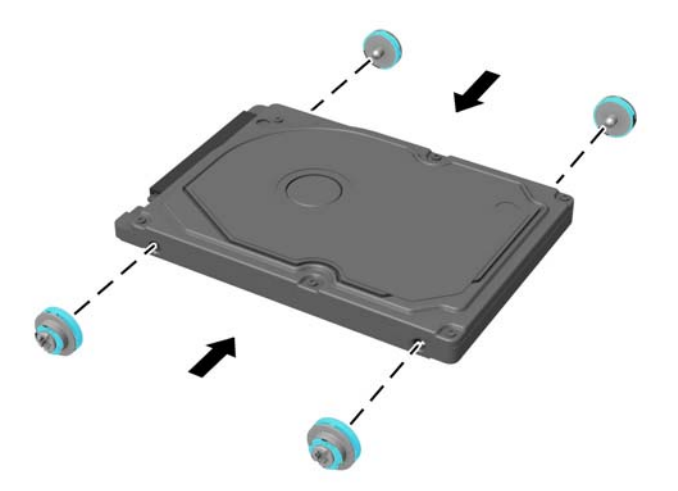

- **2.** Umístěte pevný disk nad klec diskové jednotky s konektory směřujícími doprostřed počítače.
- **3.** Vložte pevný disk do klece diskové jednotky a poté ho pevně zasunujte směrem doprostřed počítače, dokud nezapadne na místo.

Ujistěte se, že západka pevného disku se posunula zpět na místo a zakrývá podložku na boku pevného disku.

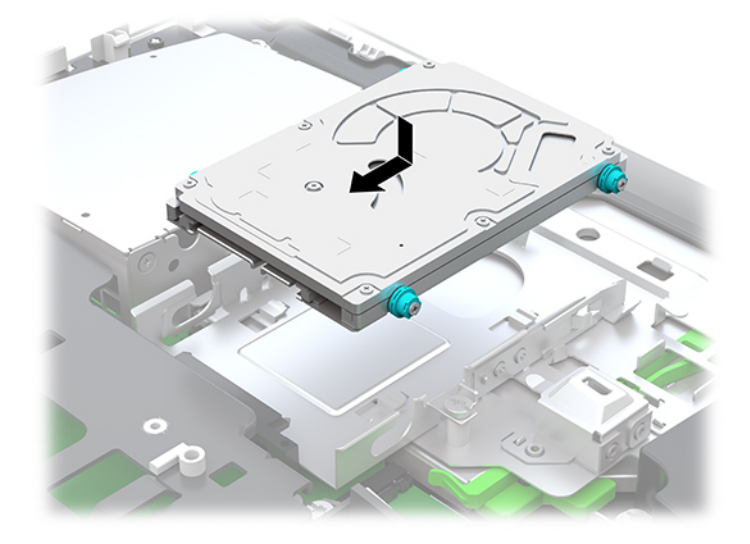

**4.** Nasaďte přístupový kryt.

Pokyny naleznete v části [Nasazení krytu počítače na stránce 26](#page-31-0).

## <span id="page-38-0"></span>**Výměna jednotky optického disku**

Optická disková jednotka se nachází pod pevným diskem na pravé straně počítače. Optickou diskovou jednotku na systémové desce vyhledejte podle části [Vyhledání vnitřních součástí na stránce 27](#page-32-0).

**1.** Sejměte přístupový kryt.

Pokyny naleznete v části [Sejmutí krytu počítače na stránce 25.](#page-30-0)

**2.** Vyjměte pevný disk.

Pokyny naleznete v části [Vyjmutí pevného disku na stránce 31.](#page-36-0)

**3.** Zatlačte a podržte zelený výstupek (1), přičemž tlačte na zelenou západku (2) na zadní straně krytu optické diskové jednotky (3), a vytáhněte jednotku ze skříně.

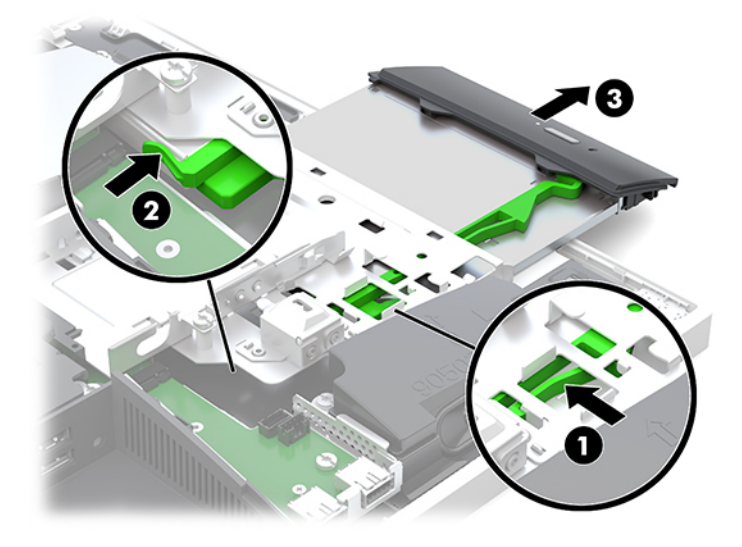

**4.** Vytáhněte zelenou západu z optické diskové jednotky.

Tuto západu uschovejte pro instalaci nové optické diskové jednotky.

**5.** Vyrovnejte tři kolíky s otvory v nové optické diskové jednotce a pevně zatlačte západku do nové jednotky.

![](_page_38_Picture_11.jpeg)

**POZNÁMKA:** Můžete také znovu použít západku odstraněnou ze staré optické diskové jednotky.

- **6.** Slícujte novou jednotku optického disku s otvorem v boku počítače. Jednotku pevně zasuňte, až zaklapne na místo.
- **POZNÁMKA:** Jednotku optického disku lze zasunout pouze jedním směrem.

![](_page_39_Picture_2.jpeg)

- **7.** Vyměňte pevný disk. Pokyny naleznete v části [Instalace 2,5palcového pevného disku na stránce 32.](#page-37-0)
- **8.** Nasaďte přístupový kryt zpět.

Pokyny naleznete v části [Nasazení krytu počítače na stránce 26](#page-31-0).

# <span id="page-40-0"></span>**A Elektrostatický výboj**

Výboj statické elektřiny z prstu nebo jiného vodiče může poškodit systémové desky a další zařízení citlivá na statickou elektřinu. Tento typ poškození může snížit očekávanou životnost zařízení.

# **Ochrana proti poškození elektrostatickým výbojem**

Poškození elektrostatickým výbojem můžete zabránit následujícími opatřeními:

- Přenášejte a přechovávejte produkty v antistatických obalech. Zabráníte tak přímému kontaktu.
- Přechovávejte části citlivé na statickou elektřinu v původních obalech, dokud nedojde k jejich umístění do pracovních stanic zbavených elektrostatického náboje.
- Než součásti vyjmete z obalu, položte je na uzemněnou plochu.
- Nedotýkejte se kolíků, vodičů nebo elektrických obvodů.
- Když se dotýkáte součásti nebo zařízení citlivého na statickou elektřinu, buďte vždy řádně uzemněni.

## **Metody uzemnění**

Při manipulaci se součástmi citlivými na statickou elektřinu nebo při jejich instalaci použijte některou z následujících metod nebo jejich kombinaci:

- Používejte zápěstní řemínek připojený zemnicím lankem k uzemněné pracovní stanici nebo počítačové skříni. Zápěstní pásky jsou pružné řemínky, jejichž zemnicí kabely mají minimální odpor 1 megaohm +/– 10 %. V zájmu účinného uzemnění by měl řemínek těsně přiléhat ke kůži.
- Vestoje používejte zemnicí pásky na patu, na špičku nebo na obuv. Pokud stojíte na vodivé podlaze nebo antistatické podložce, noste pásky na obou nohou.
- Používejte vodivé servisní nástroje.
- Používejte přenosnou servisní sadu se skládací antistatickou pracovní podložkou.

Pokud nemáte k dispozici žádné z uvedených zařízení pro řádné uzemnění, obraťte se na autorizovaného prodejce nebo poskytovatele služeb HP.

**POZNÁMKA:** Další informace o statické elektřině získáte u autorizovaného prodejce nebo poskytovatele služeb HP.

# <span id="page-41-0"></span>**B Pokyny k použití počítače, běžná údržba a příprava k expedici**

# **Pokyny k použití počítače a běžná údržba**

Dodržujte tyto pokyny pro správnou instalaci a údržbu počítače a monitoru:

- Chraňte počítače před nadměrnou vlhkostí, přímým slunečním světlem a teplotními extrémy.
- Počítač uložte na pevnou vodorovnou plochu. Na všech odvětrávaných stranách počítače a nad monitorem ponechejte 10,2 cm (4 palce) volného prostoru, aby bylo zajištěno dostatečné proudění vzduchu.
- Nikdy neomezujte proudění vzduchu do počítače zablokováním ventilačních otvorů nebo přívodů vzduchu. Nepokládejte klávesnici se schovanými nožkami přímo k přední části jednotky stolního počítače, neboť byste tím také omezili proudění vzduchu.
- Nikdy s počítačem nepracujte, když je sejmutý jakýkoli přístupový kryt nebo kryt zásuvky pro rozšiřující kartu.
- Neskládejte na sebe počítače ani je neumísťujte příliš blízko vedle sebe, aby se navzájem nezahřívaly prouděním teplého vzduchu.
- Pokud má být počítač používán v samostatné skříni, je třeba v této skříni zajistit přívody vzduchu a ventilační otvory. Zároveň stále platí pokyny uvedené výše.
- Chraňte počítač a klávesnici před tekutinami.
- Nikdy nezakrývejte ventilační otvory jakýmikoli materiály.
- Nainstalujte nebo zapněte nástroje správy napájení v operačním systému nebo v rámci jiného softwaru, včetně úsporného stavu.
- Chcete-li provést čištění počítače, nejdříve ho vypněte.
	- Odpojte napájecí kabel.
	- Odpojte všechna napájená externí zařízení.
	- Občas očistěte ventilační otvory na všech stranách počítače s těmito otvory. Prach a další cizorodé částice mohou ucpat ventilační otvory a bránit proudění vzduchu.
	- Kromě standardních pokynů pro péči používejte k čištění exponovaných povrchů počítače zdravotnického modelu jakékoliv níže uvedené germicidní ubrousky. Začněte displejem a skončete libovolnými flexibilními kabely. Před opětovným použitím nechte počítač uschnout. (Pro podrobnější informace viz pokyny uváděné výrobcem ubrousků.)
	- **DŮLEŽITÉ:** Nepoužívejte pro čištění obrazovky ani skříně displeje čisticí látky, které obsahují jakékoliv materiály na bázi ropy, například benzen, ředidlo, ani žádné jiné těkavé látky. Tyto chemické látky mohou displej poškodit.

#### **Doporučené čisticí prostředky**

Benzyl-C12-18-alkyldimethyl amonium chloridy: < 0,1 %, kvarterní amoniové sloučeniny, C12-14 alkyl[(ethylfenyl)methyl]dimethyl, chloridy: < 0,1 %

#### **Doporučené čisticí prostředky**

Izopropanol: 10–20 %, benzyl-C12-18-alkyldimethylchlorid amonný: < 0,5 %, kvarterní amoniové sloučeniny, C12-18 alkyl[(ethylfenyl)methyl]dimethyl, chloridy: < 0,5 %

Kvarterní amoniové sloučeniny, C12-18-alkyl[(ethylfenyl)methyl]dimethyl, chloridy: < 0,5 %, Benzyl-C12-18 alkyldimethyl amonium chloridy: < 0,5 %

Izopropylalkohol: 55 %, alkyl dimethylbenzyl-amoniumchlorid: 0,25 %, alkyl (68 % C12, 32 % C14) dimethyl-ethylbenzyl chlorid amonný: 0,25 %

Izopropanol: 10–20 %, ethylenglykol monobutyl éter (2-butoxyethanol): 1–5 %, diisobutylfenoxyethoxyethyldimethylbenzyl-amoniumchlorid: 0,1–0,5 %

Chlornan sodný 0,1–1 %

Celulóza: 10–30 %, ethylalkohol: 0,1–1 %

Izopropanol: 30–40 %, voda 60–70 %

**POZNÁMKA:** O informace o doporučených značkách germicidních ubrousků, které byly testovány pro čištění počítače požádejte svého místního prodejního zástupce HP.

#### **VAROVÁNÍ!**

- Používání neschválených metod čištění nebo dezinfekčních prostředků může zařízení poškodit.
- Neponořujte zařízení do kapaliny.
- Vždy dodržujte pokyny výrobce čisticího prostředku.
- Nepoužívejte čisticí kapaliny na bázi nafty, jako je aceton.
- Nepoužívejte abrazivní čisticí pomůcky či prostředky.
- Nevystavujte zařízení teplotám nad 70 °C.

# <span id="page-43-0"></span>**Bezpečnostní opatření při používání jednotky optického disku**

Při manipulaci s jednotkou optického disku nebo při jejím čištění dodržujte následující pokyny.

- Během provozu nepohybujte jednotkou. Může to způsobit chybu při čtení.
- Nevystavujte jednotku náhlým změnám teplot, uvnitř jednotky by mohla kondenzovat vlhkost. Pokud se náhle změní teplota, zatímco je jednotka zapnutá, počkejte alespoň hodinu, než jednotku zase vypnete. Pokud jednotku vypnete okamžitě, může dojít k chybě při čtení.
- Neumísťujte jednotku tam, kde bude vystavena vysoké vlhkosti, extrémním teplotám, mechanickým otřesům nebo přímému slunečnímu světlu.

**UPOZORNĚNÍ:** Pokud do jednotky spadne jakýkoli předmět nebo vnikne tekutina, okamžitě odpojte počítač a nechte jej zkontrolovat autorizovaným poskytovatelem služeb HP.

## **Příprava k expedici**

Při přípravě na expedici počítače se řiďte těmito pokyny:

- **1.** Proveďte zálohu souborů z pevného disku na externí paměťové zařízení. Zajistěte, aby nebyla záložní média při uložení nebo přepravě vystavena elektrickým či magnetickým impulzům.
	- **<sup>2</sup> POZNÁMKA:** Pevný disk se při odpojení napájení systému automaticky zamkne.
- **2.** Vyjměte a uložte všechna vyměnitelná média.
- **3.** Vypněte počítač a externí zařízení.
- **4.** Odpojte napájecí kabel z elektrické zásuvky střídavého proudu a poté od počítače.
- **5.** Odpojte součásti systému a externí zařízení od příslušných zdrojů napájení a poté od počítače.
- **<sup>2</sup> POZNÁMKA:** Před přepravou počítače se ujistěte, že jsou všechny desky správně umístěny a zajištěny ve slotech pro desky.
- **6.** Zabalte součásti systému a externí zařízení do původních obalů nebo podobných obalů s dostatkem ochranného obalového materiálu.

# <span id="page-44-0"></span>**C Usnadnění**

Společnost HP navrhuje, vydává a prodává produkty a služby, které může používat kdokoli, včetně lidé s postiženími, a to jak samostatně nebo s příslušnými pomocnými zařízeními.

# **Podporované pomocné technologie**

Produkty HP podporují širokou škálu pomocných technologií operačního systému a mohou být nakonfigurovány pro práci s dalšími pomocnými technologiemi. Pro získání dalších informací o pomocných funkcích použijte funkci hledání na svém zařízení.

**POZNÁMKA:** Pro další informace o konkrétních produktech pomocných technologií kontaktujte zákaznickou podporu tohoto produktu.

## **Kontakt zákaznické podpory**

My dostupnost našich produktů a služeb neustále vylepšujeme, a zpětnou vazbu od uživatelů uvítáme. Máteli s některým z produktů problém, nebo pokud nám chcete něco sdělit o funkcích usnadnění přístupu, které vám pomohly, kontaktujte nás od pondělí do pátku, od 6.00 do 21.00 horského času, na čísle (888) 259-5707. Pokud jste neslyšící nebo nedoslýchaví a používáte TRS/VRS/WebCapTel, se žádostmi o technickou podporu nebo pokud máte dotazy k usnadnění přístupu, kontaktujte nás telefonicky od pondělí do pátku, od 6.00 do 21.00 horského času na čísle (877) 656-7058.

# <span id="page-45-0"></span>**Rejstřík**

#### **B**

bezpečnostní kabel [18](#page-23-0)

#### **D**

další informace [23](#page-28-0) disk 2,5 palce, vyjmutí [31](#page-36-0) typy [31](#page-36-0)

#### **E**

elektronický štítek [1](#page-6-0) elektrostatický výboj, ochrana [35](#page-40-0)

#### **F**

funkce klávesnice [5](#page-10-0) přehled [1](#page-6-0)

### **I**

instalace 2,5 palcová disková jednotka [32](#page-37-0) baterie [29](#page-34-0) displej [11](#page-16-0) jednotka optického disku [33](#page-38-0) paměť [28](#page-33-0)

#### **J**

jednotka 2,5 palce, instalace [32](#page-37-0) optický disk, výměna [33](#page-38-0) jednotka optického disku bezpečnostní opatření [38](#page-43-0) nasazení [33](#page-38-0) jednotka pevného disku 2,5 palce, instalace [32](#page-37-0)

#### **K**

kabely [11](#page-16-0) odpojení [12](#page-17-0) připojení [11](#page-16-0) klávesnice bezdrátová synchronizace [21](#page-26-0) funkce [5](#page-10-0) vyjmutí baterií [24](#page-29-0) komponenty na boku [3](#page-8-0)

komponenty na zadní straně [4](#page-9-0) kryt počítače nasazení [26](#page-31-0) odebrání [25](#page-30-0) kryt portu [12](#page-17-0) instalace [13](#page-18-0) odebrání [12](#page-17-0) kryt zadního portu [12](#page-17-0) instalace [13](#page-18-0) sejmutí [12](#page-17-0)

#### **M**

metody uzemnění [35](#page-40-0) montážní otvory VESA [10](#page-15-0) montáž počítače [10](#page-15-0) myš bezdrátová synchronizace [21](#page-26-0) vyjmutí baterií [24](#page-29-0)

#### **N**

napájecí kabel odpojení [12](#page-17-0) připojení [11](#page-16-0) napájení odpojení [12](#page-17-0), [19](#page-24-0) připojení [19](#page-24-0) nastavení, pořadí [7](#page-12-0) název a číslo produktu, počítač [6](#page-11-0)

### **O**

odebrání 2,5palcový pevný disk [31](#page-36-0) baterie [29](#page-34-0) paměť [28](#page-33-0) odpojení kabely [12](#page-17-0) napájecí kabel [12](#page-17-0) odstranění jednotka optického disku [33](#page-38-0) otočení [14](#page-19-0)

#### **P**

paměť instalace [28](#page-33-0) maximální [27](#page-32-0)

odebrání [28](#page-33-0) technické údaje [27](#page-32-0) technické údaje SODIMMs [27](#page-32-0) zásuvky [27](#page-32-0) pevný disk 2,5 palce, vyjmutí [31](#page-36-0) 2,5 palcový [31](#page-36-0) nasazení [31](#page-36-0) samošifrovací [31](#page-36-0) SSD [31](#page-36-0) typy [31](#page-36-0) podstavce nastavitelná výška, demontáž [9](#page-14-0) nastavitelná výška, připevnění [9](#page-14-0) připevnění a demontáž [7](#page-12-0) sklápěcí, odebrání [8](#page-13-0) sklápěcí, připojení [7](#page-12-0) umístění [13](#page-18-0) pokyny k použití počítače [36](#page-41-0) pokyny pro instalaci [23](#page-28-0) pokyny pro ventilaci [36](#page-41-0) připojení displej [11](#page-16-0) kabely [11](#page-16-0) napájecí kabel [11](#page-16-0) připojení displeje [11](#page-16-0) příprava k expedici [38](#page-43-0)

## **S**

sériové číslo [6](#page-11-0) sklápěcí podstavec [7](#page-12-0) odebrání [8](#page-13-0) připojení [7](#page-12-0) úprava [13](#page-18-0) SODIMM identifikace [28](#page-33-0) technické údaje [27](#page-32-0) umístění [28](#page-33-0) součásti boční strana [3](#page-8-0) horní strana [2](#page-7-0) Infračervená webová kamera [2](#page-7-0) přední strana [1](#page-6-0), [2](#page-7-0) spodní strana [4](#page-9-0) vnitřní [27](#page-32-0)

Webová kamera FHD [3](#page-8-0) zadní strana [4](#page-9-0) Součásti infračervené webové kamery [2](#page-7-0) součásti na horní straně [2](#page-7-0) součásti na přední straně [1,](#page-6-0) [2](#page-7-0) součásti na spodní straně [4](#page-9-0) Součásti webové kamery FHD [3](#page-8-0) synchronizace bezdrátové klávesnice a myši [21](#page-26-0)

#### **Š**

štítek s certifikátem pravosti produktu Microsoft [6](#page-11-0) štítky Certifikát pravosti [6](#page-11-0) certifikát pravosti produktu Microsoft [6](#page-11-0) elektronické [1](#page-6-0) sériové číslo [6](#page-11-0) služby [6](#page-11-0) umístění [6](#page-11-0)

#### **T**

technické údaje, paměť [27](#page-32-0)

#### **U**

usnadnění [39](#page-44-0)

#### **V**

varování a upozornění [23](#page-28-0) videoadaptér DisplayPort, připojení [11](#page-16-0) vnitřní součásti [27](#page-32-0) výměna baterie [29](#page-34-0) výškově nastavitelný podstavec [9](#page-14-0) odebrání [9](#page-14-0) připevnění [9](#page-14-0) úprava [14](#page-19-0)

#### **W**

webová kamera [19](#page-24-0) FHD [3](#page-8-0) Full High Definition [3](#page-8-0) Infračervená [2](#page-7-0) infračervené ovládání [2](#page-7-0) používání [19](#page-24-0) Windows Hello [20](#page-25-0) Windows Hello [20](#page-25-0)

#### **Z**

zabezpečení kryt zadního portu [12](#page-17-0) kryt zadního portu, instalace [13](#page-18-0) kryt zadního portu, odebrání [12](#page-17-0) zámek bezpečnostní kabel [18](#page-23-0) kryt zadního portu [12](#page-17-0) zásuvka pro sluchátka (zvukový výstup) [3](#page-8-0)